より便利に使う

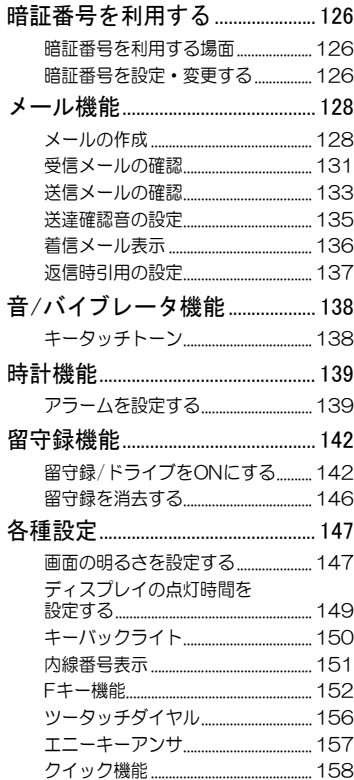

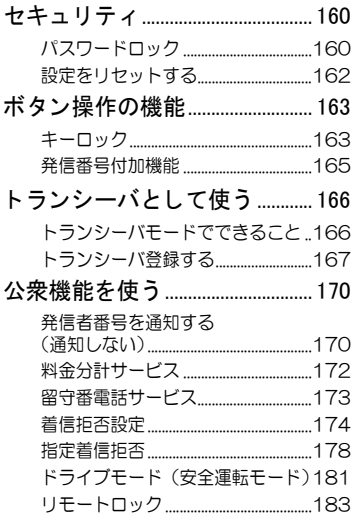

[番号を利用する

暗証番号を利用する

本電話機の機能には、暗証番号が必要なものがあります。

# 暗証番号を利用する場面

以下の機能を利用するときは、暗証番号が必要です。

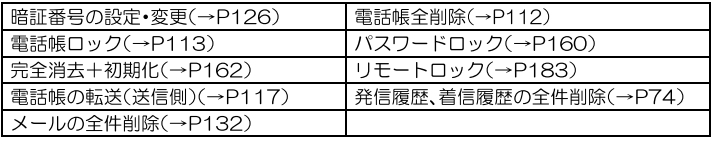

暗証番号は、ご購入時には「0000」になっています。いたずら防止のため、 く暗証番号変更>でお好きな番号へ変更してください。

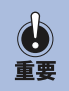

いたずら防止のため、暗証番号は定期的に変更していただくことをお薦めしま す。なお、設定した暗証番号は、メモを取るなどしてお忘れにならないようお気 をつけください。

暗証番号をお忘れになると、電話をかけることができなくなる事もあります。 その場合.故障修理扱い(有料)となります。

# 暗証番号を設定・変更する

変更する場合は以前の暗証番号も必要です。ご購入時には「0000」になっ ています。

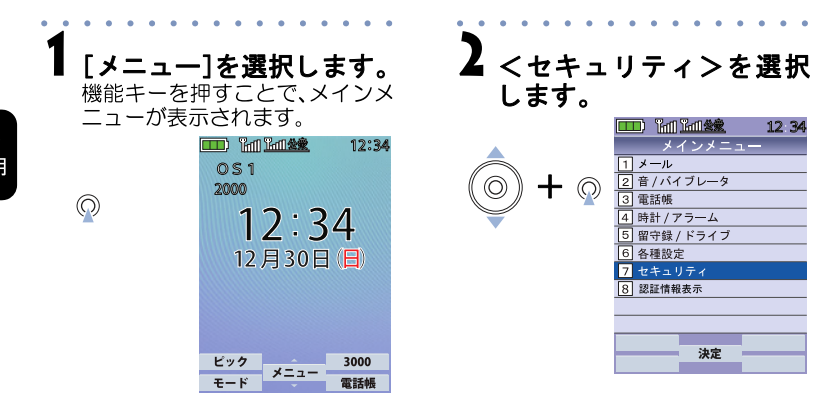

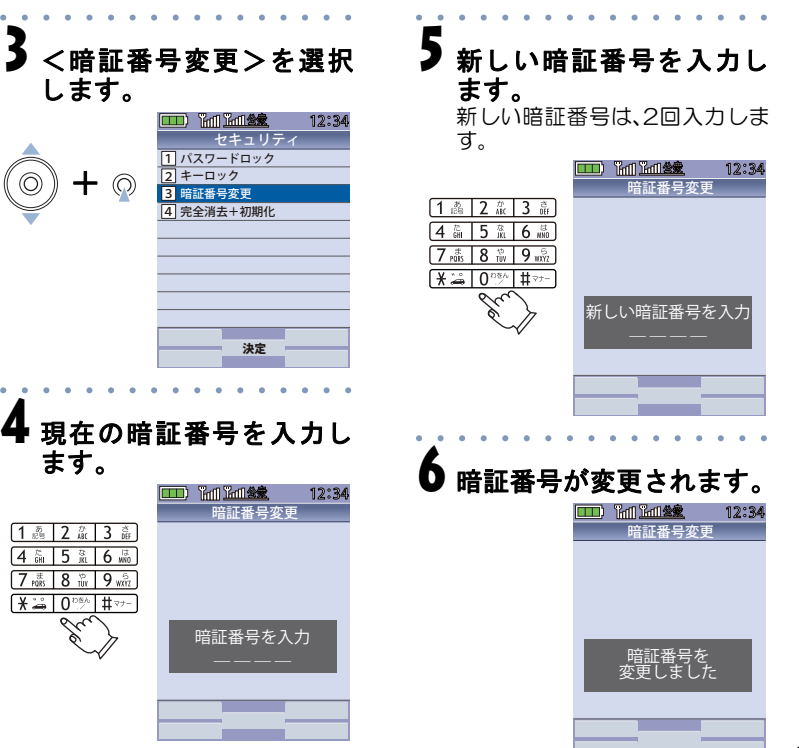

便 利 に 使 う

よ り

証 番 号 を 利 用 す る

**5** 活用 編

暗

設定した暗証番号は、メモを取るなどしてお忘れにならないようお気をつけください。

重要

 $\cdot$ 

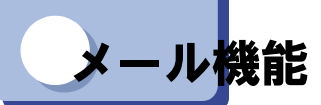

本電話機では、メール機能が使用できます。

メインメニューの<メール>機能では、以下の項目が設定できます。

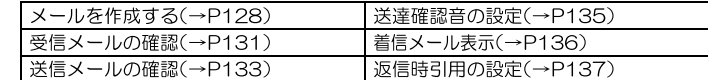

# **>メールの作成**

より便利に使う

ここでは、メールの作成、送信する操作について説明します。

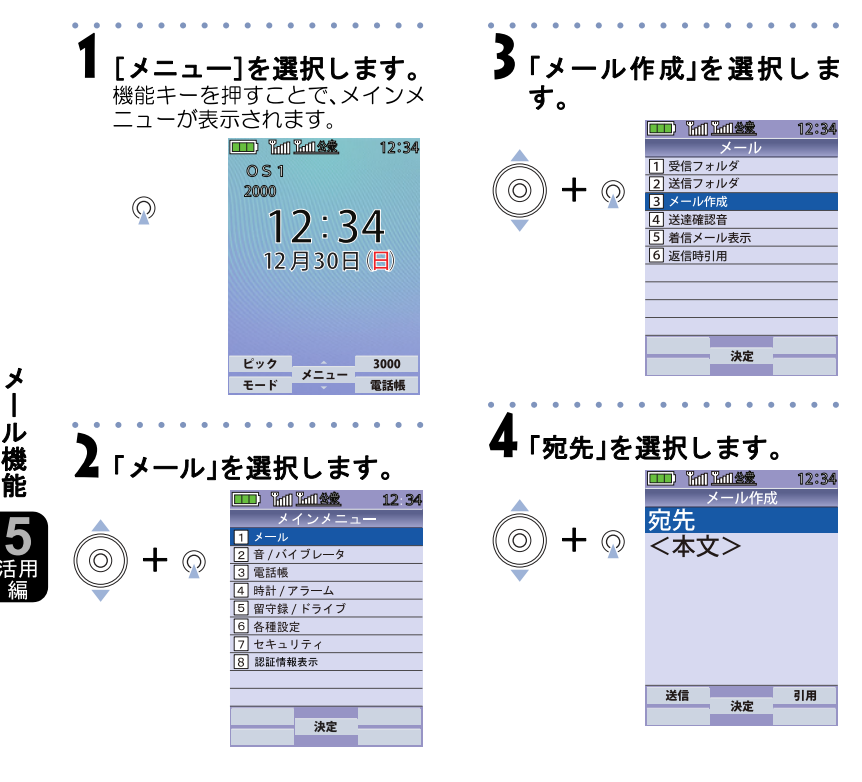

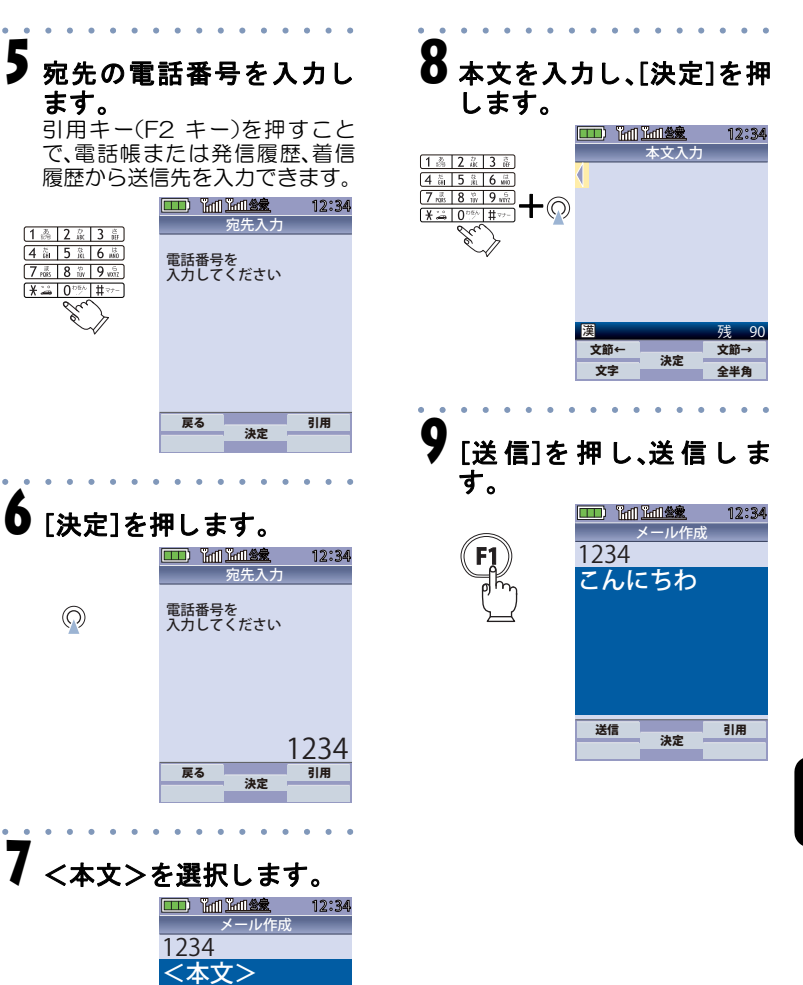

送信 決定 引用

よ り 便 利 に 使 う

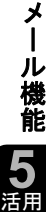

編

よ り 便 利 に 使 う

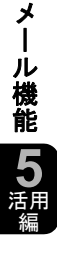

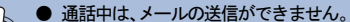

- 相手の電話機の状態が、留守番電話サービス中、電源が入っていない、通話圏外、通話中 の時は、メールを送信しても相手に受信されません。 重要
	- 相手の電話機がシンプルメール、ライトメール非対応の場合は、メールを送信しても通 常の着信動作を行います。
		- 絵文字、アニメーションには対応していません。

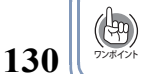

● 文字を挿入するときは、左右の機能キーを使用してカーソルを移動します。文 .<br>字の入力方法は、「文字の入力操作」を参照してください[。\(→P89\)](#page--1-10)

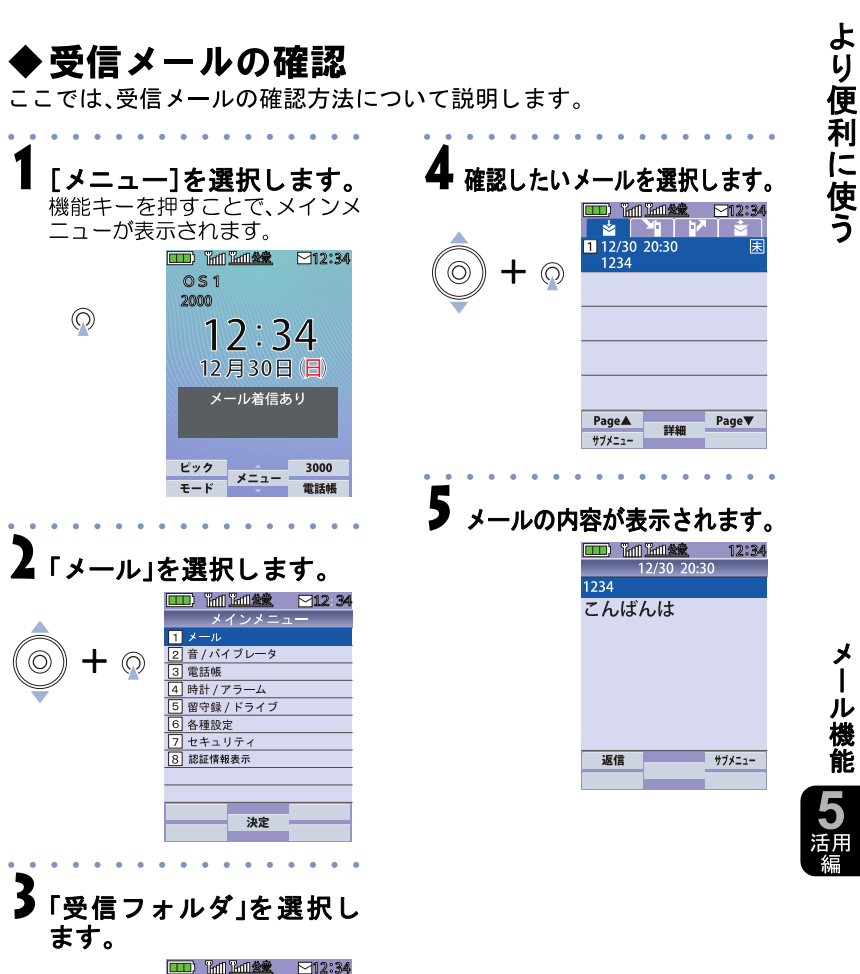

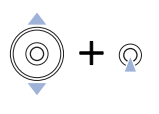

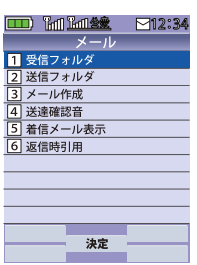

よ り 便 利 に 使 う

メ ル

ー

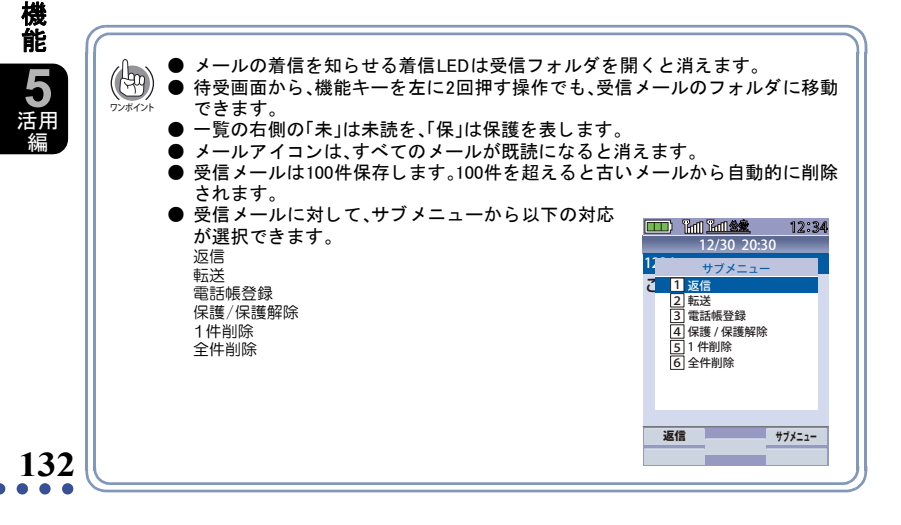

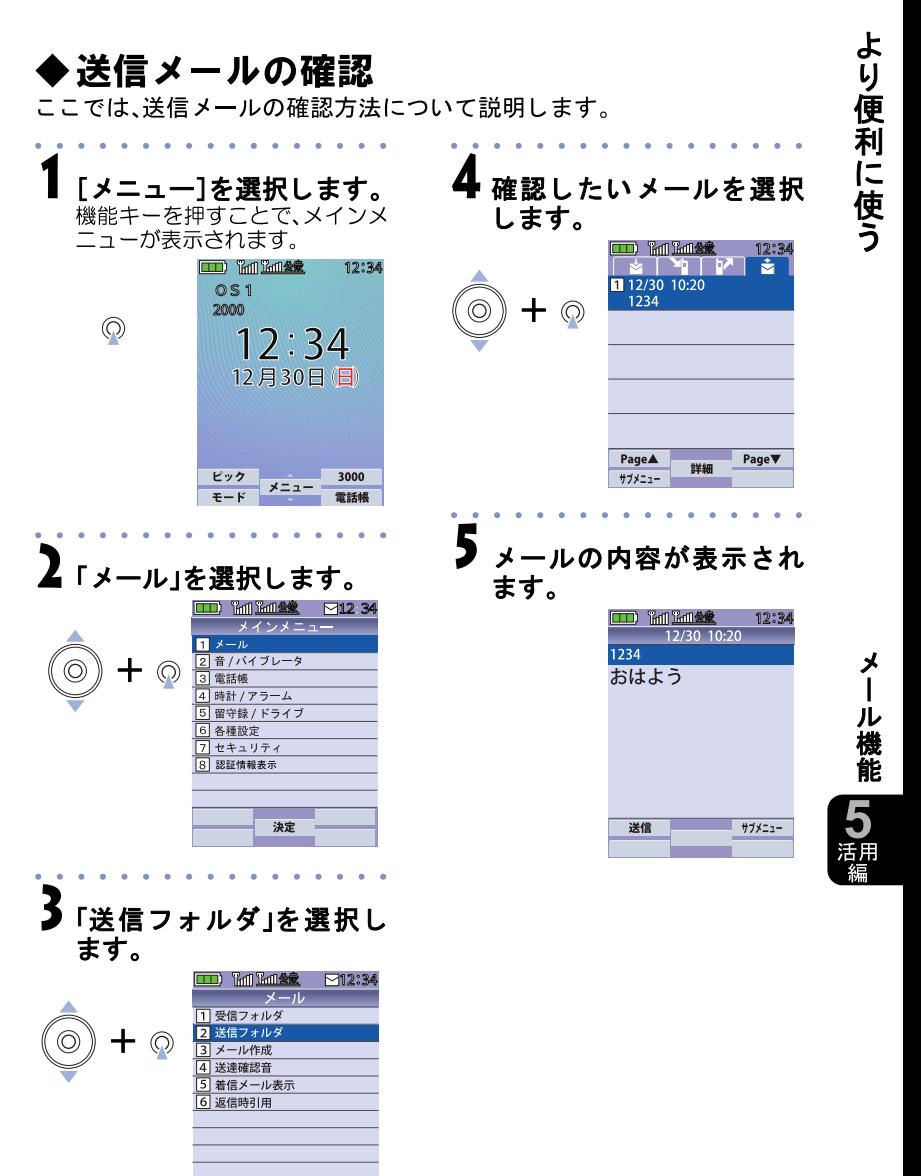

決定

よ り 便 利 に 使 う

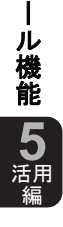

メ

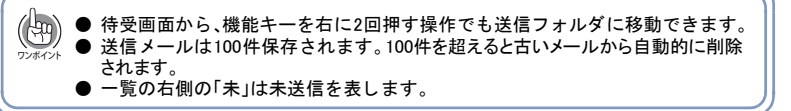

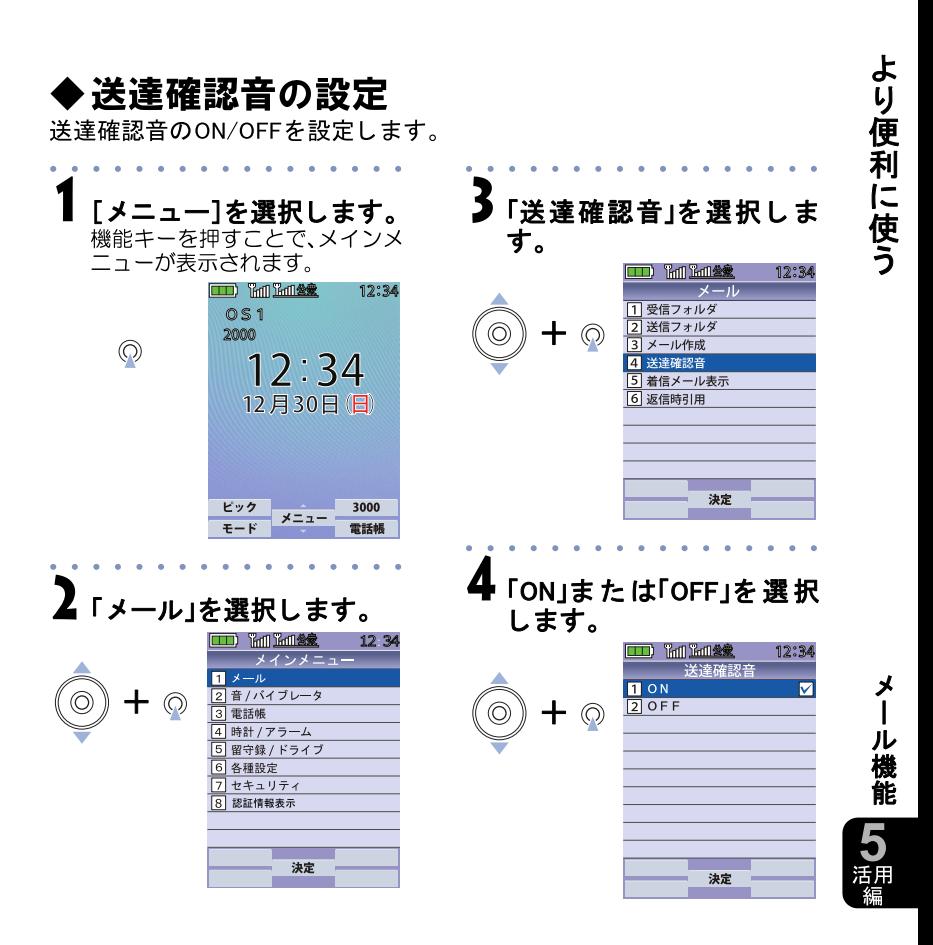

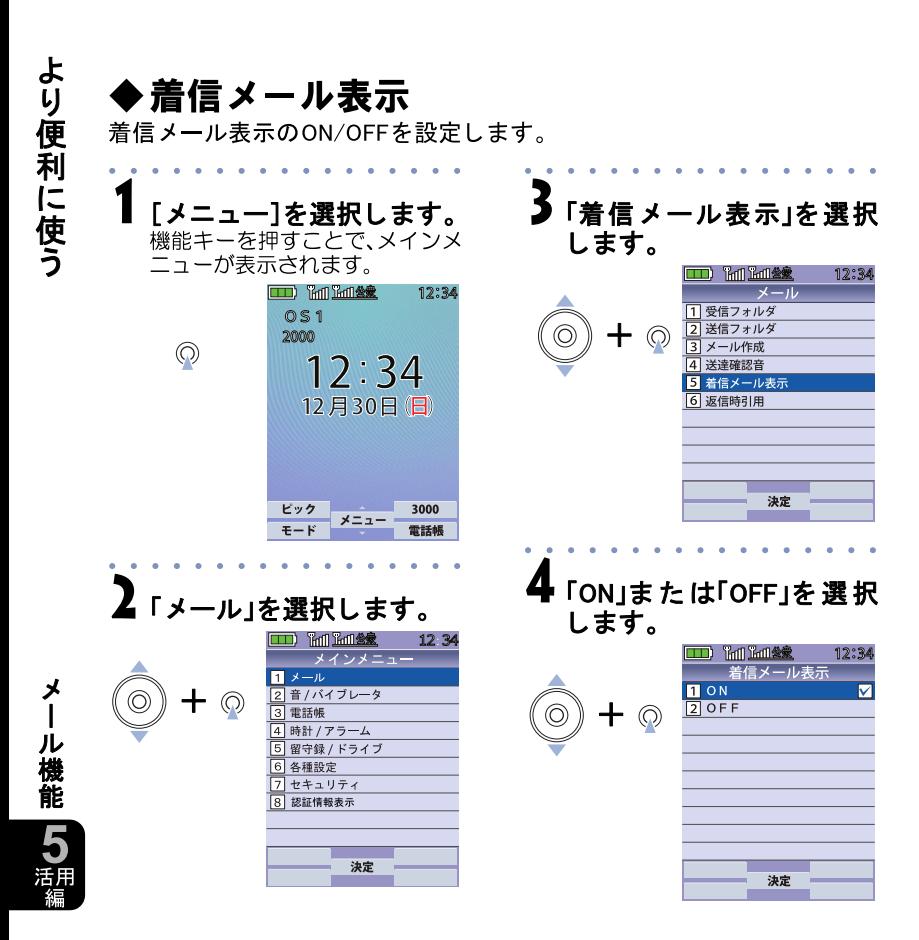

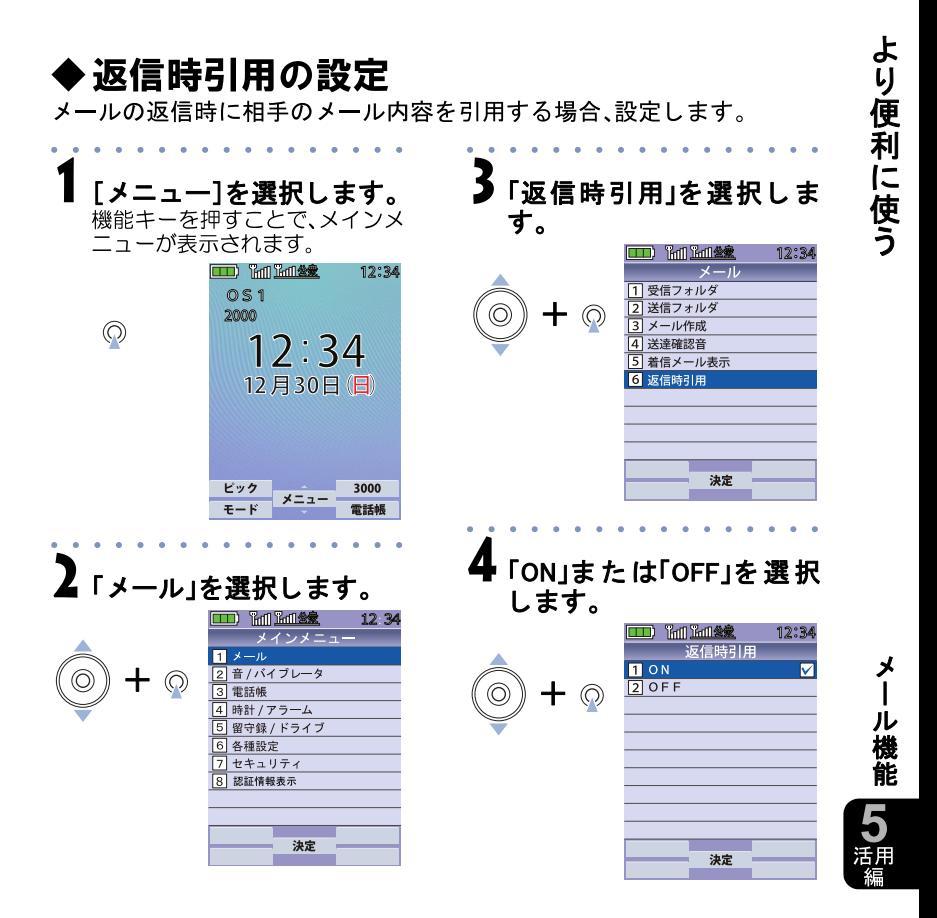

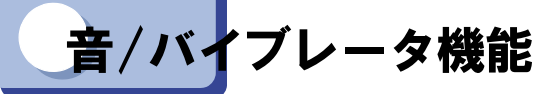

より便利に使う

#### メインメニューのく音/バイブレータ>機能では、以下の項目が設定できます。

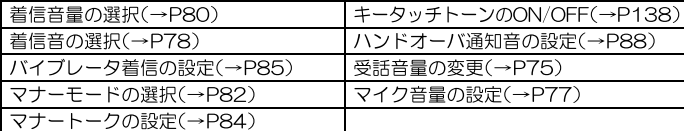

### ◆キータッチトーン

ボタン操作の確認音を出す/出さないを設定します。

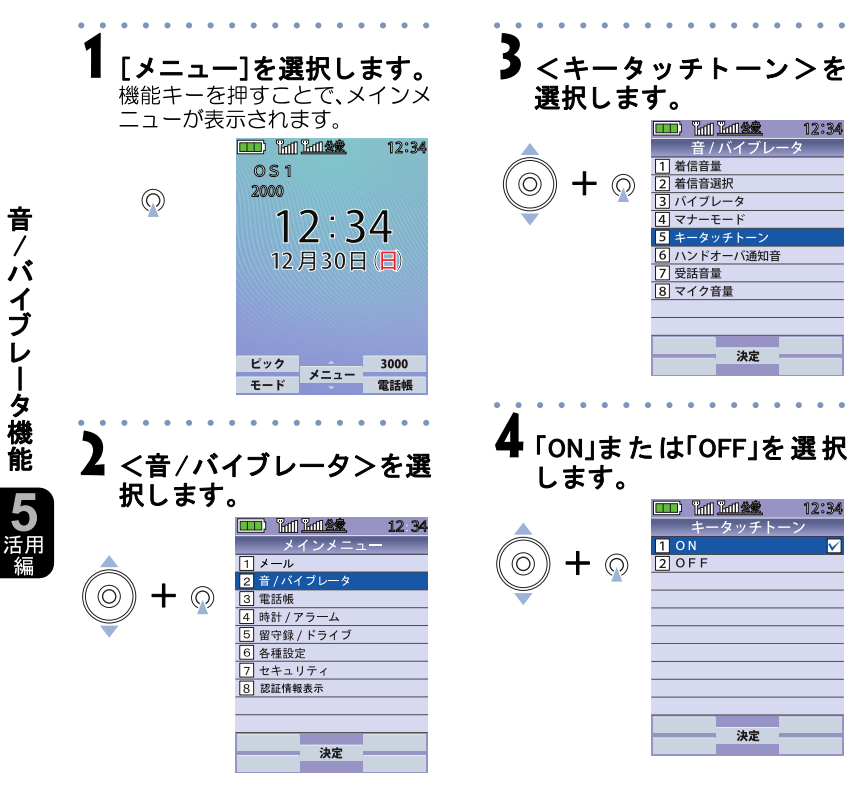

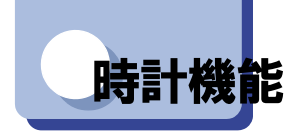

メインメニューの<時計>機能では、以下の項目が設定できます。

日付時刻設定(→P46) アラームを設定する(→P139)

# ◆アラームを設定する

決まった時刻にアラームを鳴らす機能です。アラームは、10個登録するこ とができます。

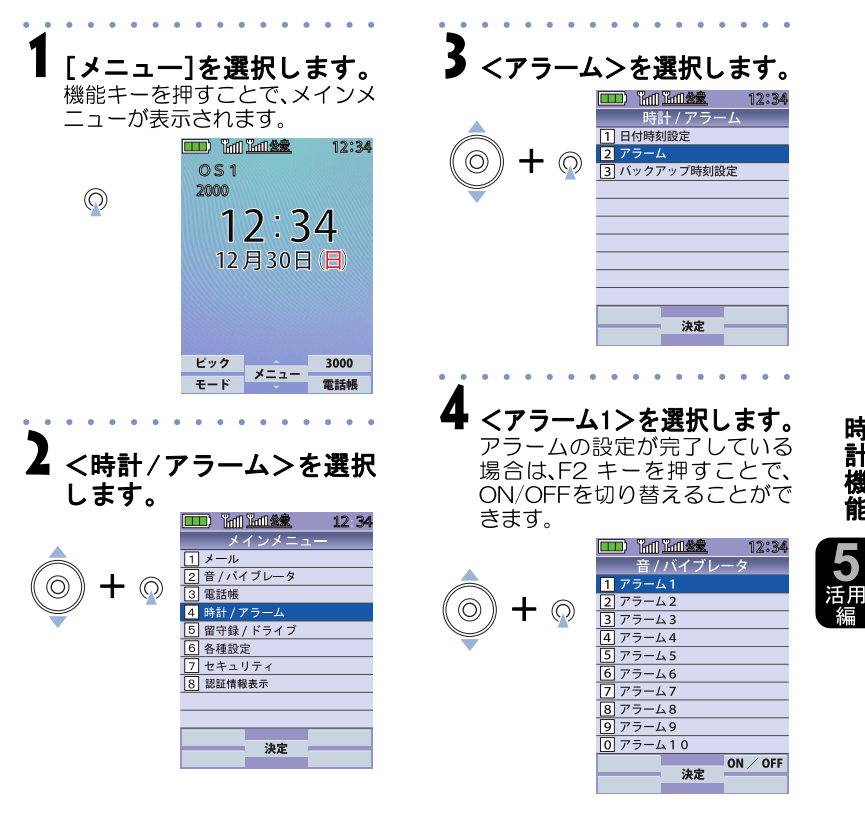

より便利に使う

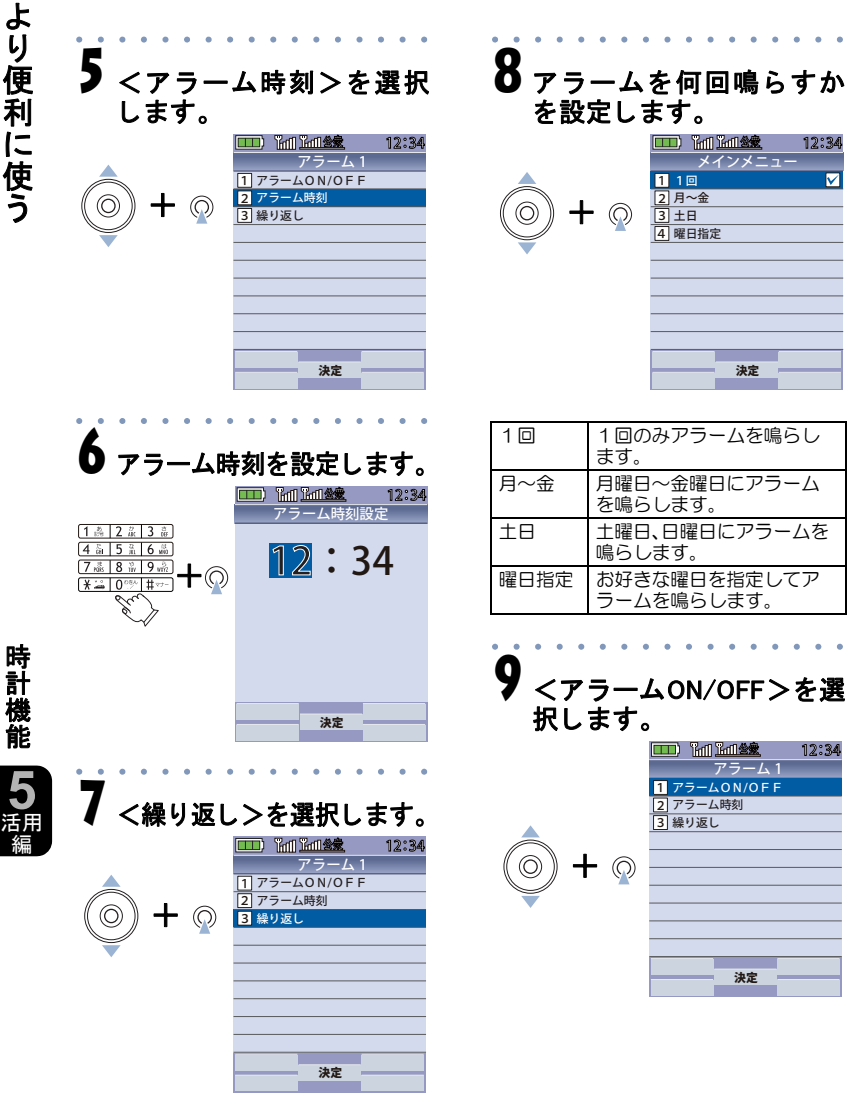

 $\overline{1}$ 

# 10 アラームをONに設定します。

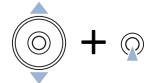

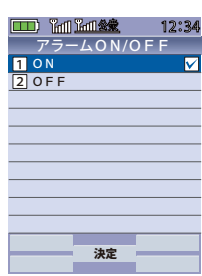

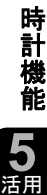

編

よ り 便 利 に 使 う

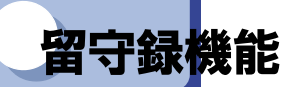

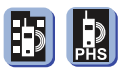

メインメニューのく留守録/ドライブ>機能では、以下の項目が設定できま す。

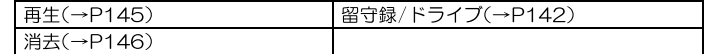

# 留守録/ドライブをONにする

留守録/ドライブは、電話に出られないときにお客様に変わって応答し、 録音しておく機能です。

1件15秒以内、3件まで録音できます。

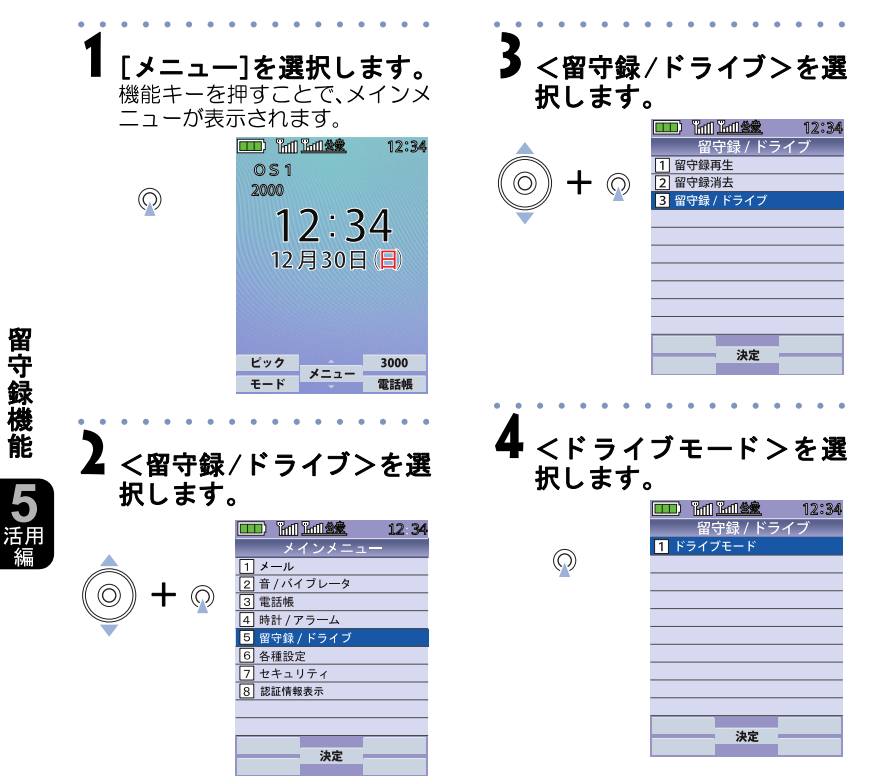

より便利に使う

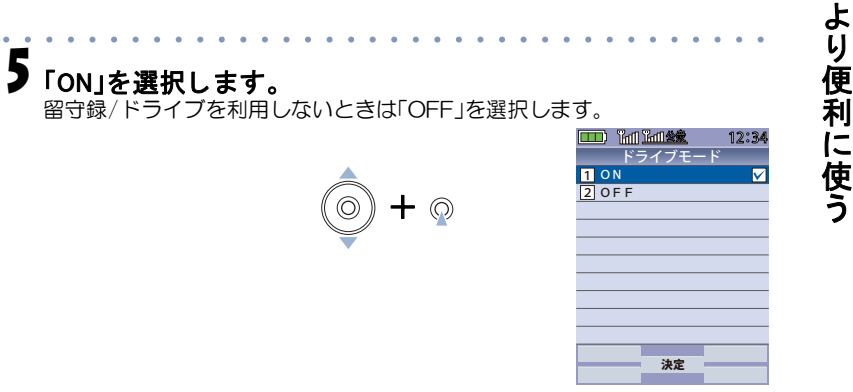

「留守録/ドライブ」を「ON」にすると画面に ウが表示されます。

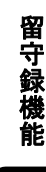

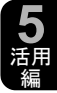

#### ~電話がかかってくると~

- 「留守録/ ド ラ イブ」を「ON」にし た状態で電話がかかって く る と、自動的 に応答し ます。
- 相手には「ただいま電話に出る こ とができません。発信音のあ と にお名 前とご用件をお話しください。」という応答メッセージが流れます。
- 応答メッセージ再生中や留守録録音中でも つ を 押すと電話に出られます。録音中に応答した場合 は、応答するまでに録音し た音声が保存されます。
- すでに留守録が 3 件録音されている場合は、「ただい ま電話に出る こ とができ ません。のちほどおかけ直 し く だ さい。」とい う応答メ ッ セージが流れます。
- ·留守録が録音されると 甲が表示されます。 1件録音されると ?? 4 録音されると ?になりま す。

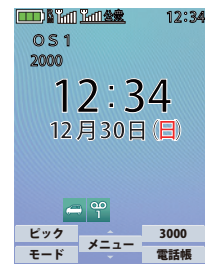

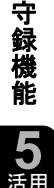

留

よ り 便 利 に 使 う

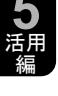

**144**

ワンポイント

 $\mathbb{F}^2$ 

留守録/ドライブは、 ほこボタンを長押しすることでもONにすることができます。

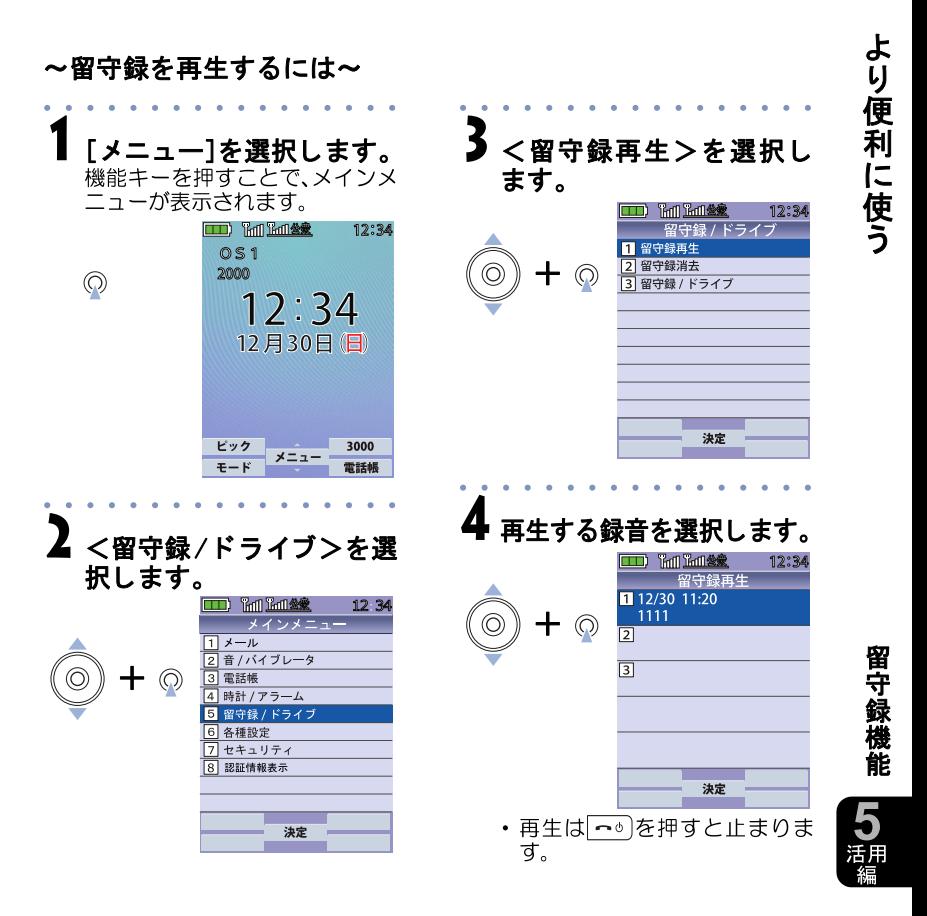

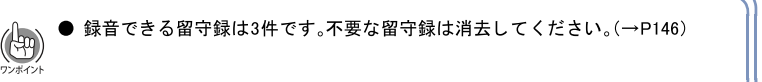

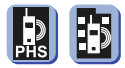

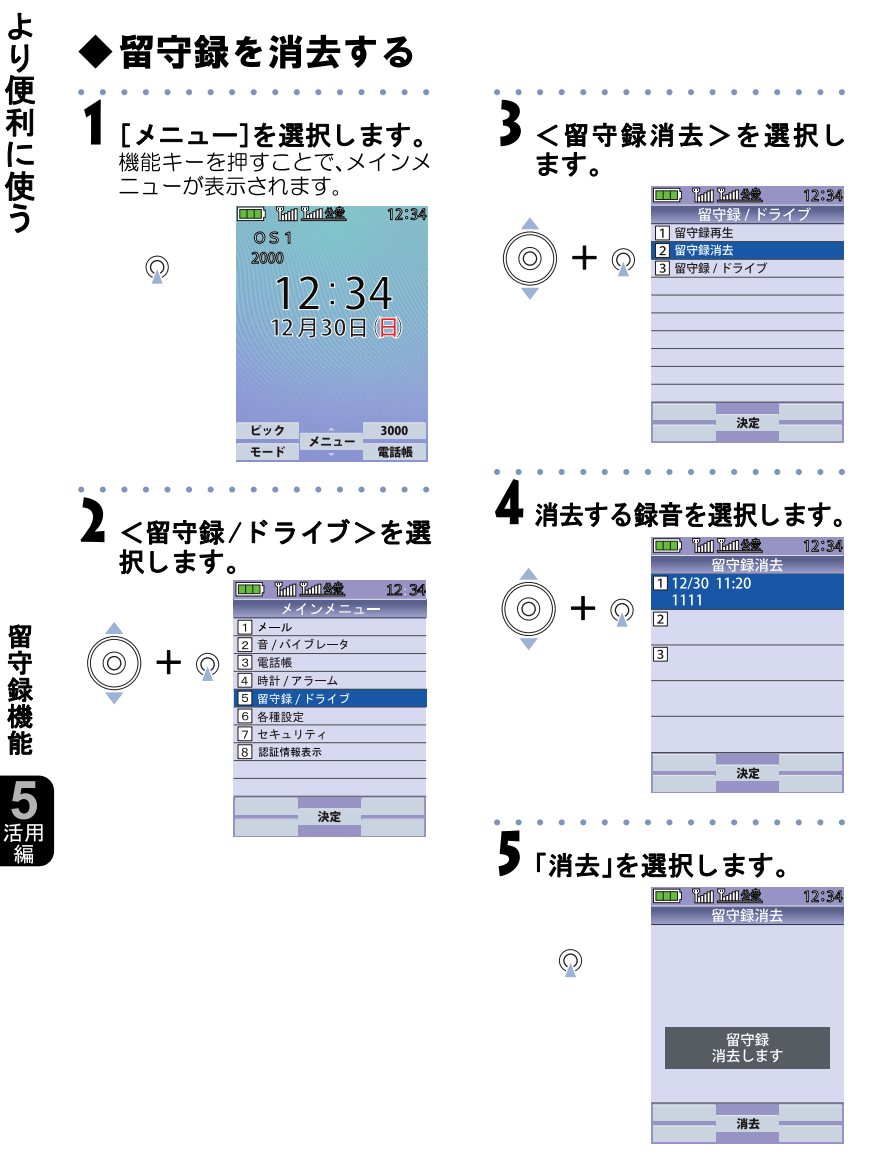

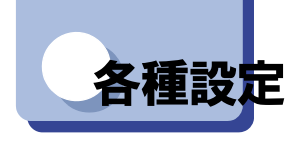

メインメニューのく各種設定>の機能では、以下の項目が設定できます。

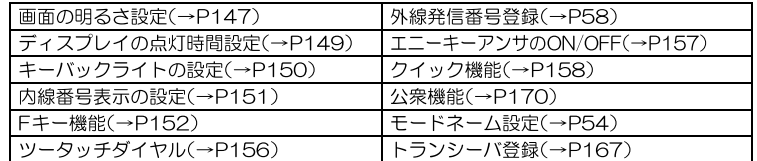

# 画面の明るさを設定する

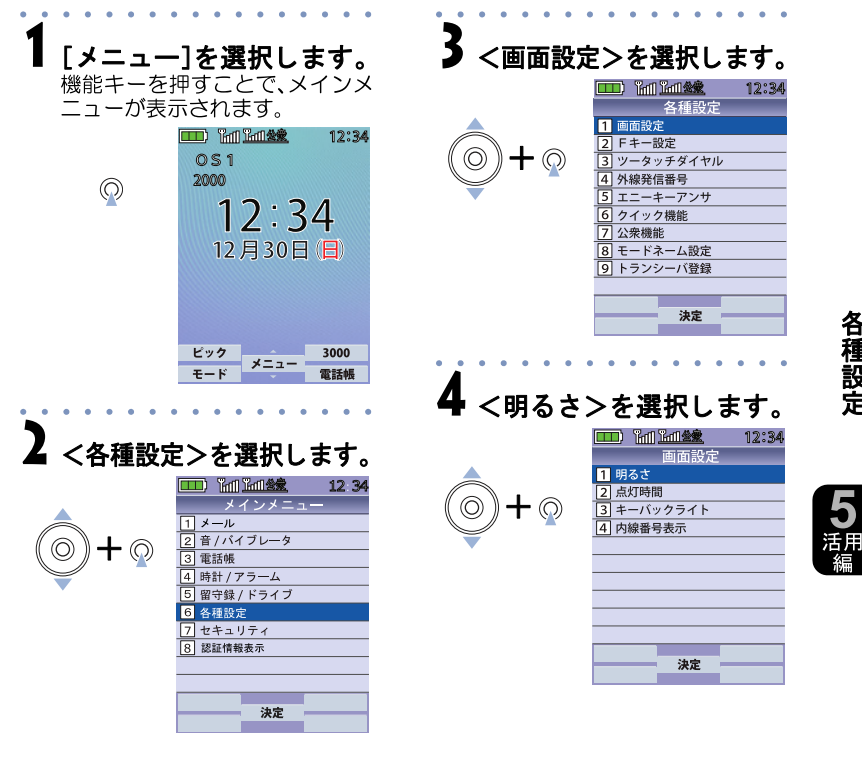

より便利に使う

# 5 <明る さ>を選択し ます。

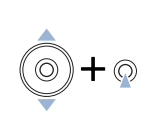

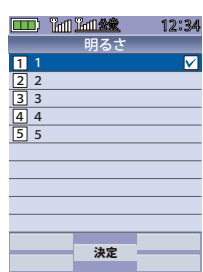

調整後は決定を押すことで前の画面に戻ります。

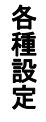

よ り 便 利 に 使 う

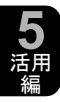

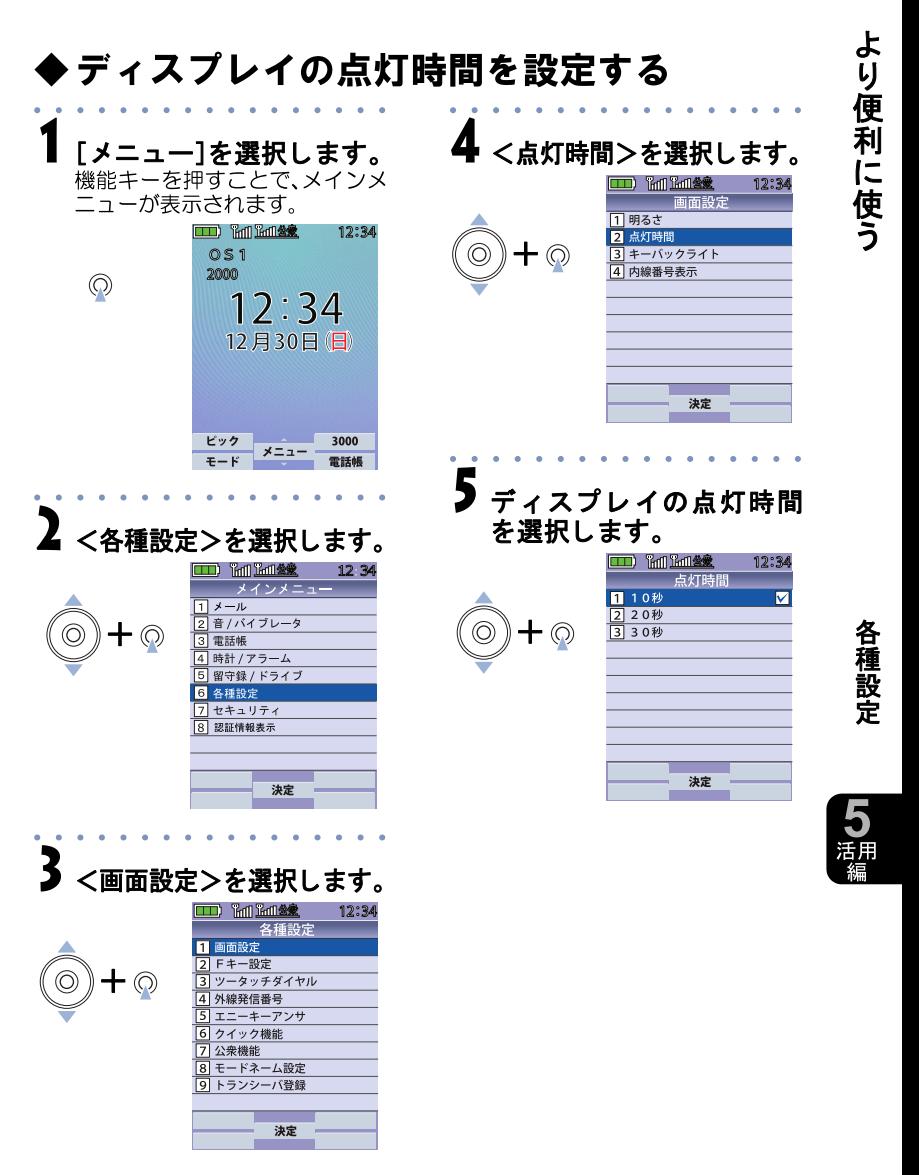

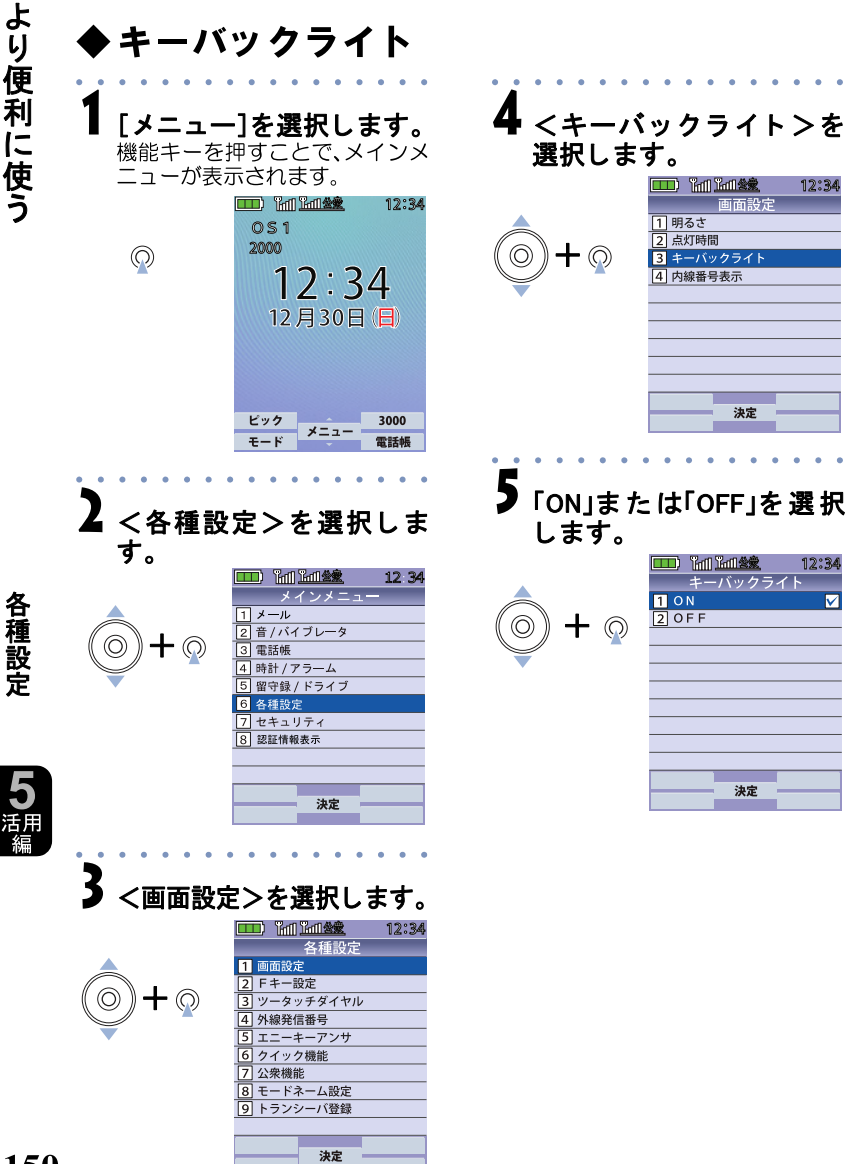

12:34

12:34

⊽

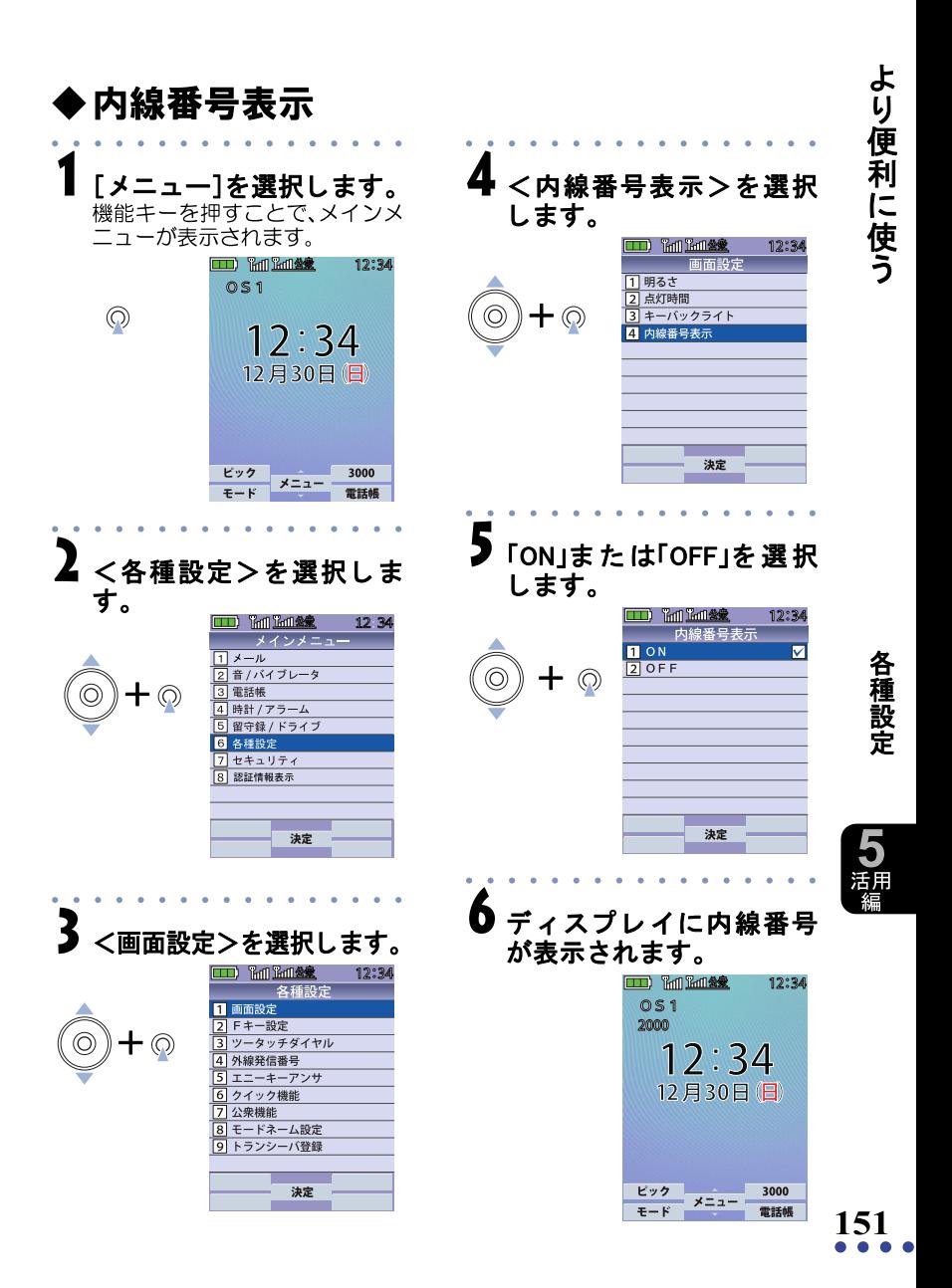

# <span id="page-27-0"></span>◆ Fキー機能

本電話機は、2つのフレキシブルキー(Fキー)を備えています。Fキーを押 すと、あらかじめ設定した発信先にワンタッチで発信することができま す。

また、F キーに番号を設定することができます。

F1とF2それぞれに、1つずつ事業所コードレスシステムの特番やよく電話 する相手番号を設定する こ とができます。

#### Fキー を使っ て発信す る

¶<br>▌ 発信したい番号が登録されているFキーを押します。 Fキーに登録されている番号に発信されます。

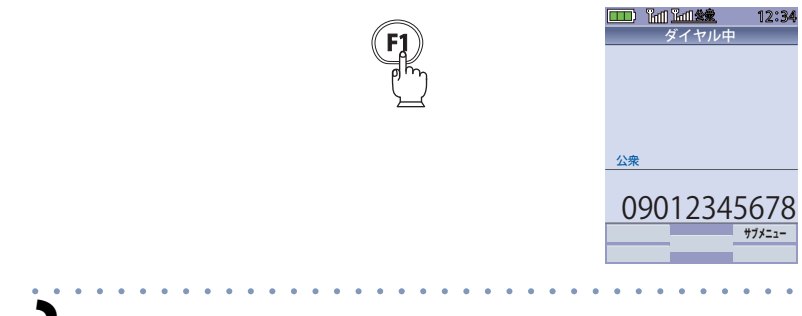

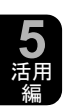

**152**

ワンポイント

各 種 設 定

よ り 便 利 に 使 う

 $\sum$ 相手の方が出たらお話しください。

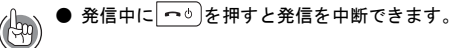

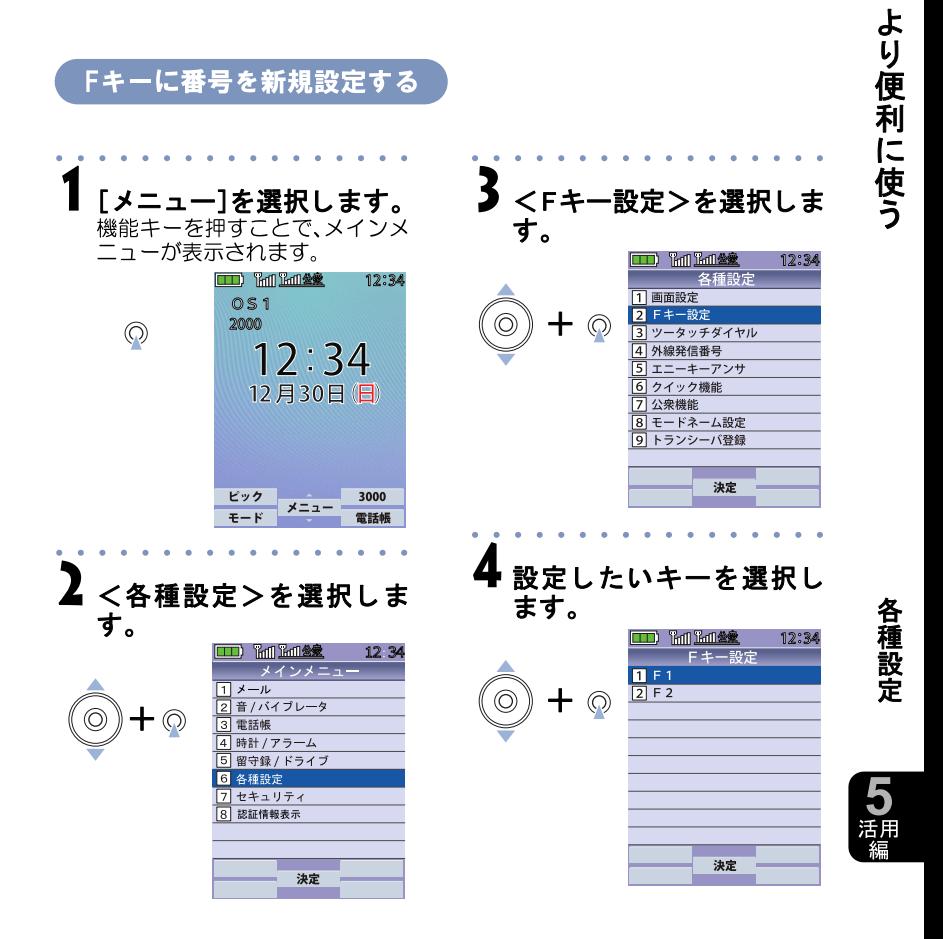

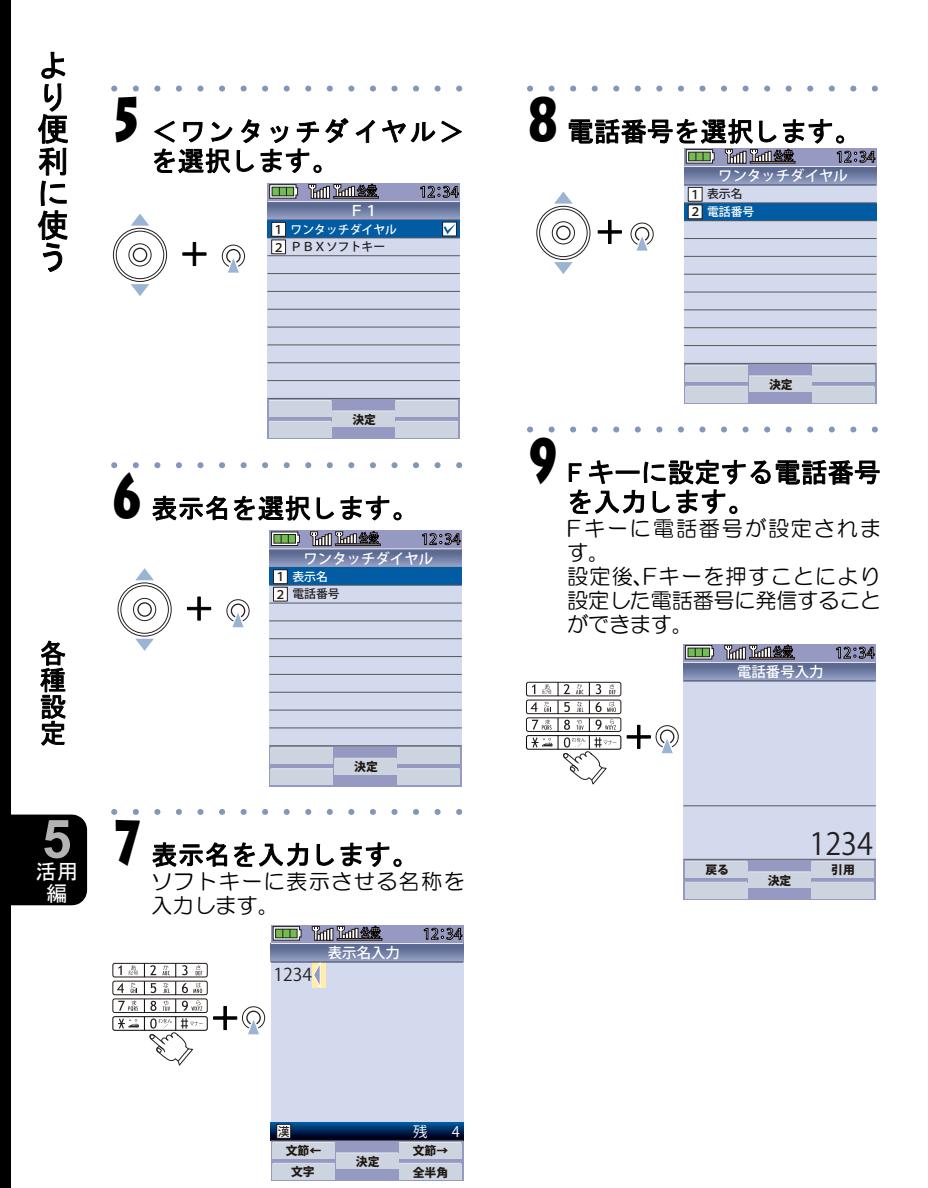

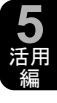

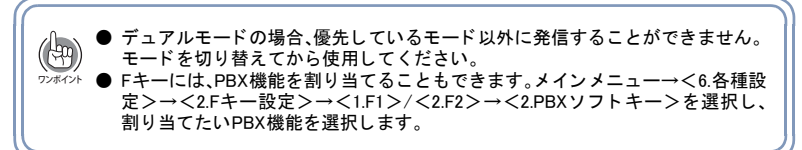

# **・ツータッチダイヤル**

ツータッチダイヤルの番号を登録することで、電話番号を登録した数字 と ー を押すだけ (ツータッチ)でダイヤルできます。

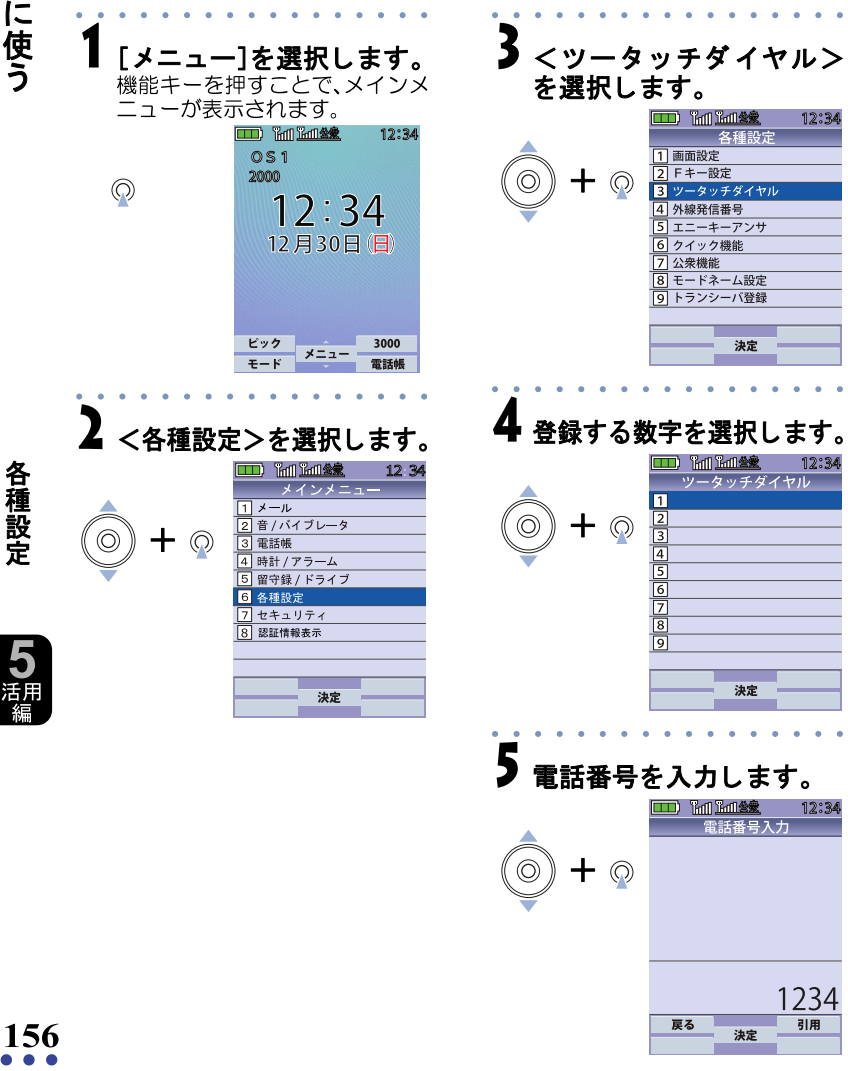

# **・エニーキーアンサ**

「エニーキーアンサ」をONにしておくと、着信時にダイヤルボタンでも応 答できます。

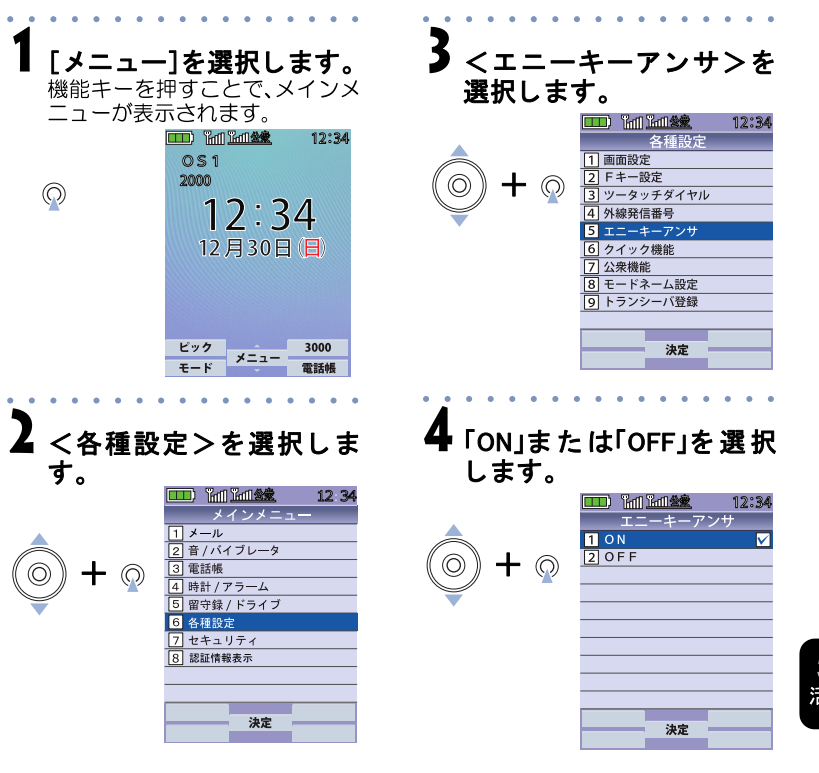

谷種設定

# ◆クイック機能

電話機を充電台に置いた状態で着信した場合、電話機を取るだけで応答 できるようになります(クイック応答)。通話を終了するときも、充電台に 置くだけで通話が終了し待受画面に戻ります(クイック終話)。

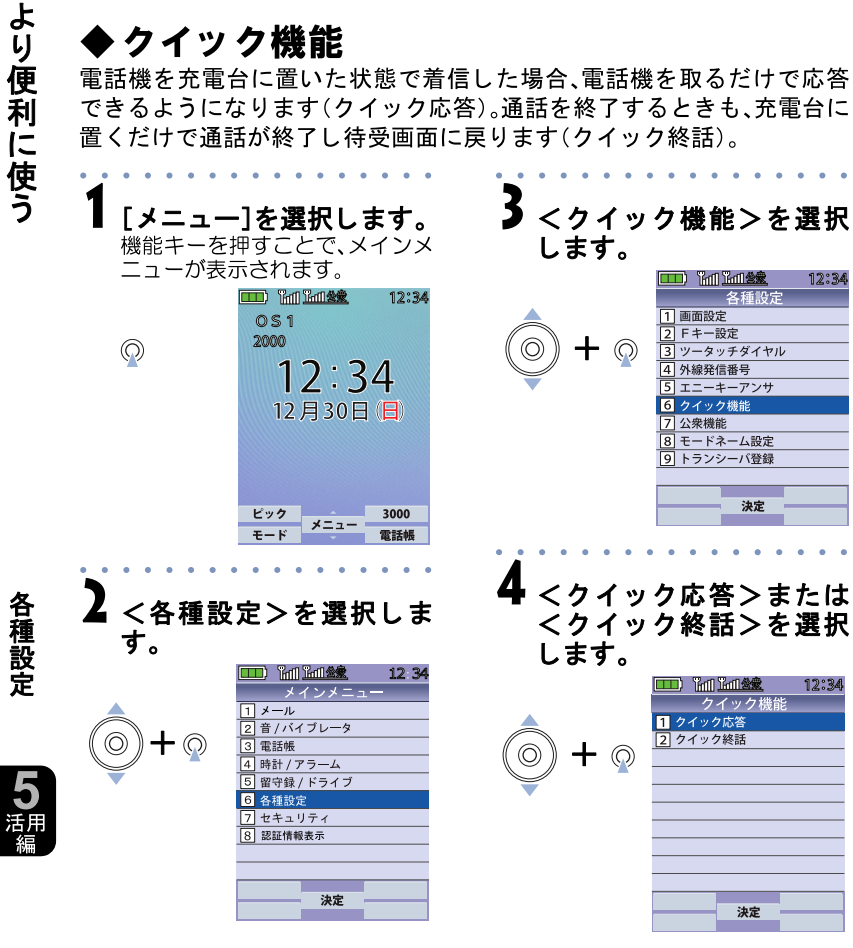

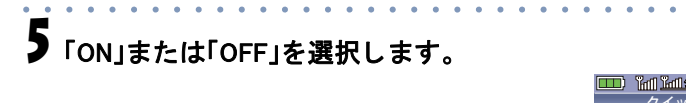

 $_{\odot}$ 

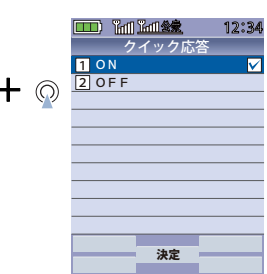

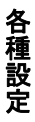

よ り 便 利 に 使 う

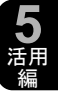

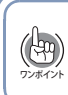

クイック終話がONのときにACアダプタを差し込むと、電話機を充電台に置いたときと 同様の動作を し ます。また、ク イ ッ ク応答がONのと きにACアダプ タ を抜 く と、充電台か ら電話機を取ったときと同様の動作をします。

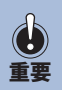

キーロック中はクイック応答が無効になります。 ● クイック応答がONのとき、着信中に電話機にACアダプタを差し込む、または、 充電台に置くとクイックサイレント動作となります。

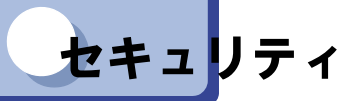

メインメニューのくセキュリティ>の機能では、以下の項目が設定でき ます。

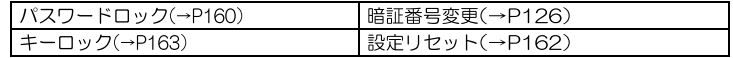

# ◆パスワードロック

他の人に操作されないように、ボタン操作を制限する機能です。 パスワードロックを「有効」に設定しているときは、電話を受ける「て」と 切る」つ。保留と転送、パスワードロックの一時解除、および電源を切る 以外の操作ができなくなります。

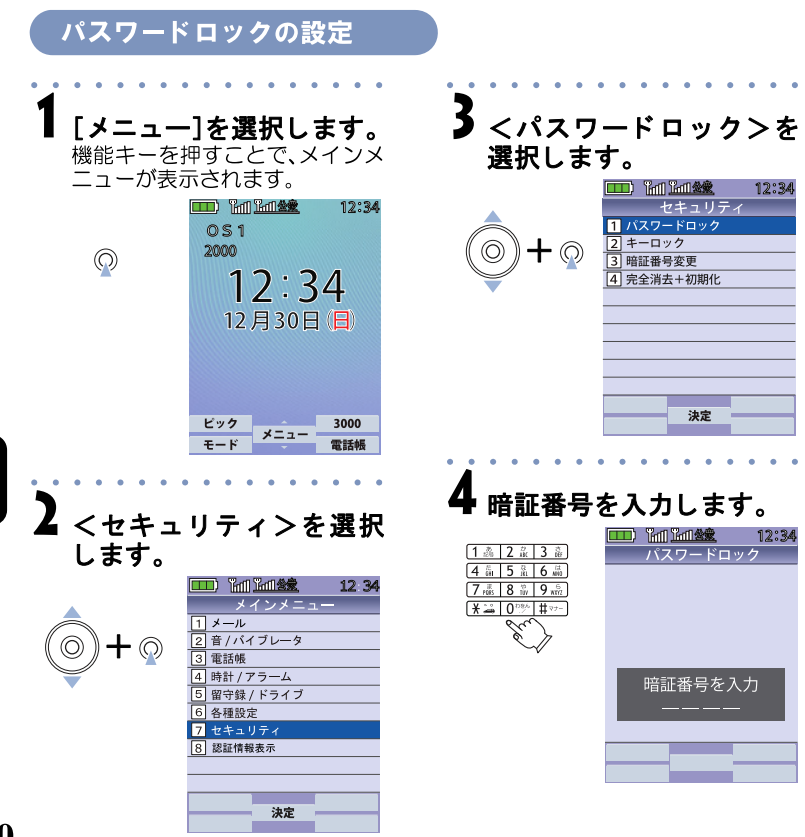

160

セキュリティ 下

り通り

より便利に使う

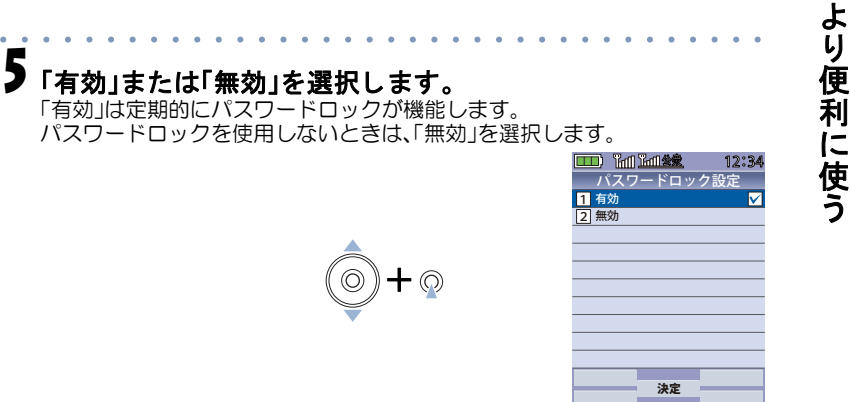

選択した内容により、画面に「パスワードロックを有効にしました」または、 「パスワードロックを無効にしました」の文字が表示されます。

パスワードロックを一時的に解除する

#### 暗証番号を入力します。

ワンポイント

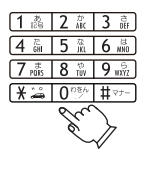

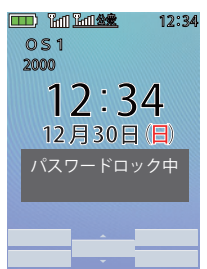

一定時間が経過すると自動的にパスワードロック中に戻ります。

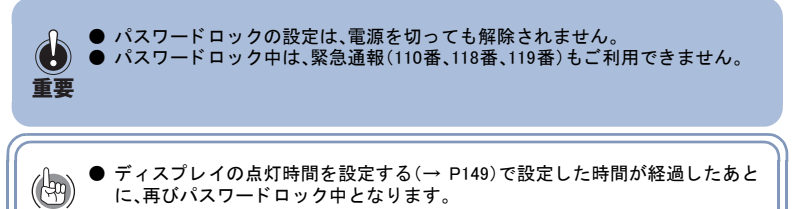

セ キ ュ リ テ ィ

**5** 活用 編

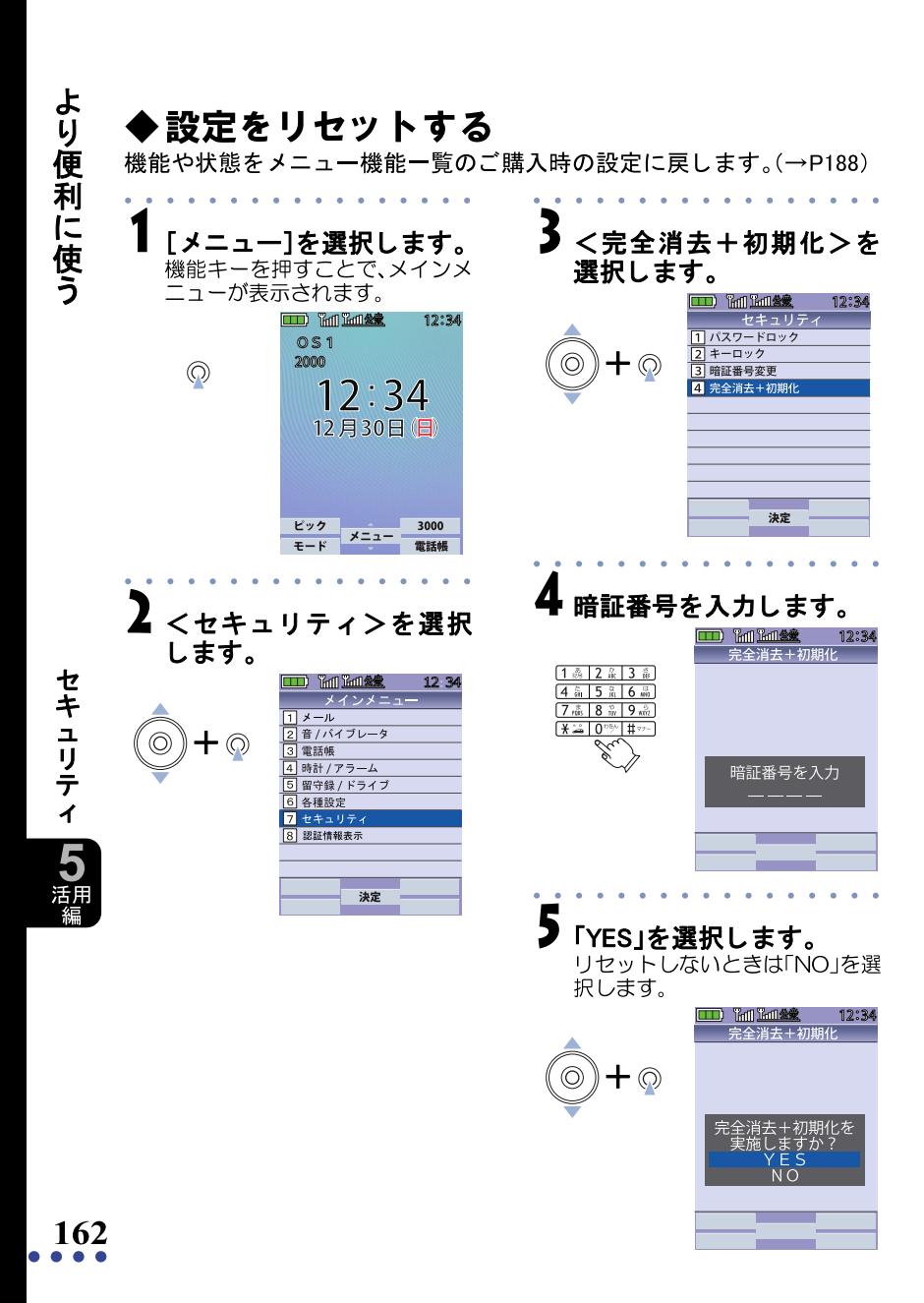

<span id="page-38-0"></span>ボタン操作の機能

直接のボタン操作で、以下の機能が設定できます。

| 電話帳参照: <del></del> ← P105)          | 留守録/ドライブ: <del>〖富</del> 長押し(→P142) |
|-------------------------------------|------------------------------------|
| マナーモード:「#▽-]長押し(→P81)               | モード選択: (● (モード)長押し(→P52)           |
| 「キーロック:◎長押し(→P163)                  | ポーズ入力:[ <u>¥28]</u> 長押し(→P64)      |
| <sup>!</sup> 発信番号付加機能:番号+(2)(→P165) |                                    |

### <span id="page-38-1"></span>◆キーロック

移動時の誤ったボタン操作を防止する機能です。 キーロックを設定すると、電話を受ける つ と切る へ (機能キーの中央を 長押し(無効設定の解除)および電源を切る以外操作ができなくなります。

#### <u>キーロックに設定する</u>

#### 画面で機能キーの中央を長く(1秒以上)押します。

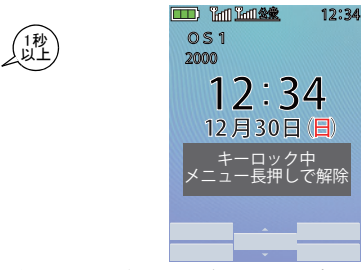

画面に「キーロック中」が表示されます。キーロック中に電話を受ける場合は、 を押します。

よ り 便 利 に 使 う

ボ タ ン 操 作 の 機 能

**5** 活用 編

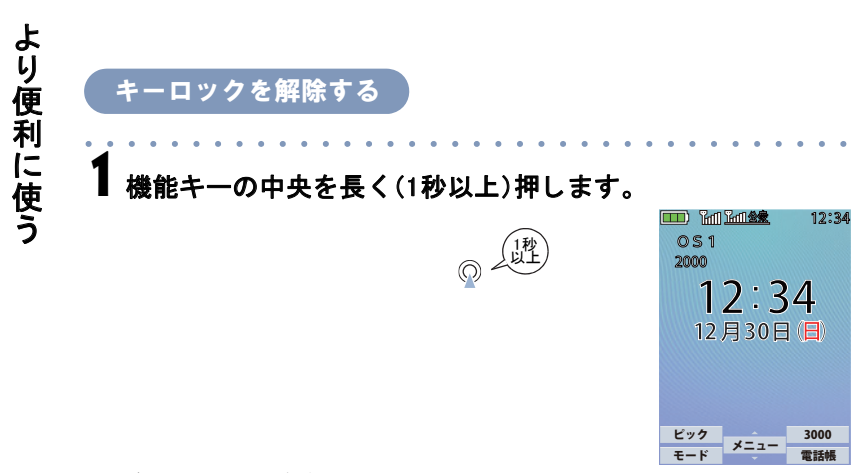

待受画面に戻ります。

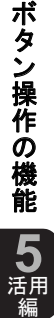

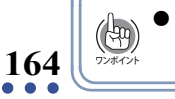

キーロックは、メインメニュー→<7.セキュリティ>→<2.キーロック>を選 択し ても設定できます。

# <span id="page-40-0"></span>◆発信番号付加機能

発信先の電話番号を表示した状態で機能キーの中央を押すことで指定で きる機能です。

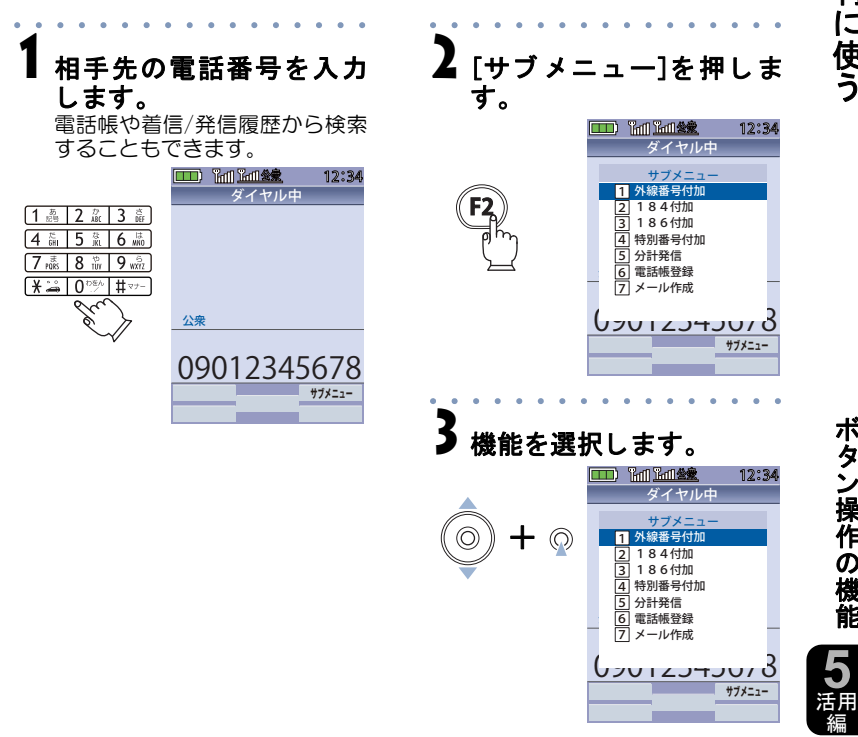

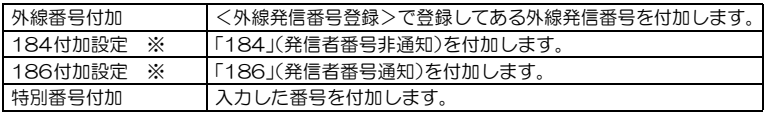

※ 公衆サービスを利用して電話をかけるときのみ有効です。

表示される機能は、有効となっているモードや他の機能の設定などで表示され  $\circledast$ ない場合があります。 ッポジ ● 付加される番号は、表示されている電話番号の前に自動的に付きます。

よ り 便 利 に 使 う

ボ タ ン 操 作 の 機 能

<span id="page-41-0"></span>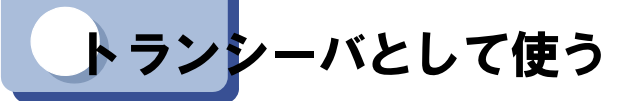

トランシーバ通話は、両方とも同じ、事業所コードレスシステムサービス 対応機器に登録されている電話機どうしでのみ利用できます。それぞれ の電話機を「トランシーバモード」に設定すれば、登録先の接続装置等の ない場所でも電話機どうし(2台)でお話しできます。(3台以上で同時に通 話することはできません。)

通話できる距離は見通し距離で約100m以内です。

# <span id="page-41-1"></span>◆トランシーバモードでできること

相手を呼び出す

- (1)  $\boxed{\frown}$  を押し、続けて相手の内線番号を入力します。
- (2) 接続されたらお話しします。
- (3) お話しが終わったら ー を押します。

呼び出し を受ける

- (1) 着信音が鳴り、着信ランプが点滅します。
- $(2)$   $\boxed{\frown}$  を押します。
- (3) お話しが終わったら … を押します。

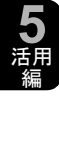

ト ラ ン シ バ と し て 使 う

ー

よ り 便 利 に 使 う

> ● 電波環境の悪い場所では、100m 以内でも通話が切れる こ とがあ り ます。また、電 波が届く範囲から外れても通話が切れます。

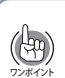

重要

ランシーバモードで呼び出す際は、事業所コードレスシステムモードで設定 されている内線番号で呼び出せますが、< ト ラ ンシーバ登録>で呼び出し番号 を設定する こ と もできます[。\(→P167\)](#page--1-4) トランシーバモードの待受中はアンテナマーク( 面)は表示されません。

より便利に使う

# ◆トランシーバ登録する

トランシーバ専用の呼び出し番号を登録できます。

登録は、通話する双方の電話機で同時に行います。双方の電話機を1m以 上の距離におき、受信側から先に操作します。受信側の準備ができたら、1 分以内に送信側の操作をしてください。

途中、暗証番号を入力しますが、この番号は双方の確認のための番号なの で、電話機本体の暗証番号ではなく、任意の番号を選び、2台に同じ番号を 入力してください。

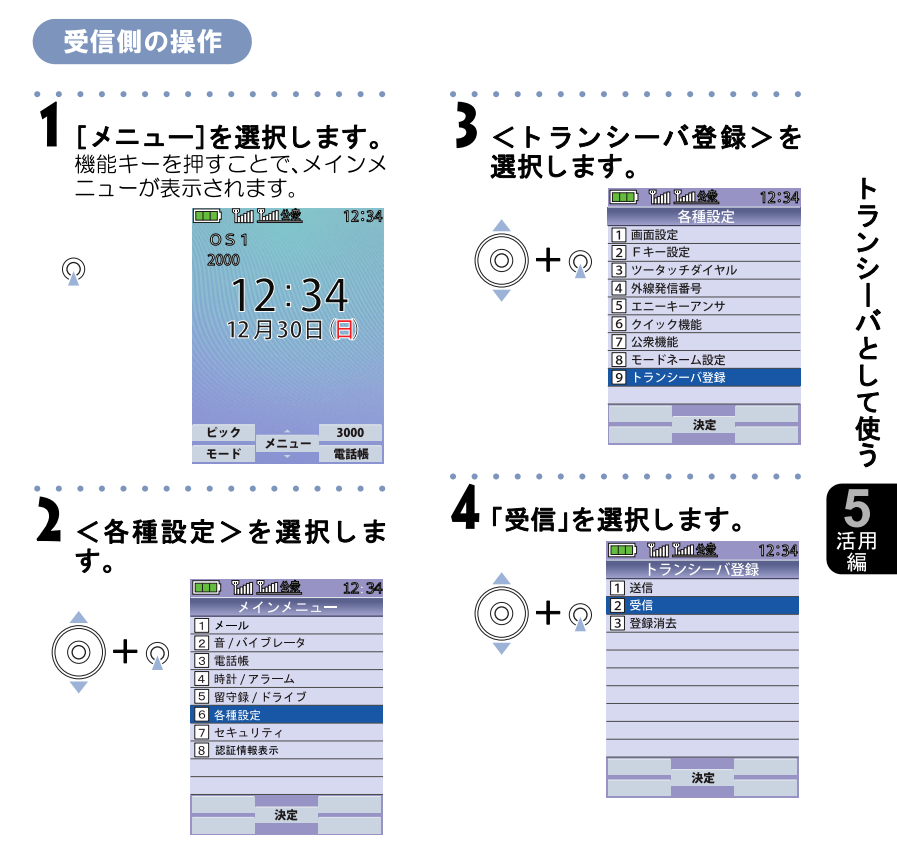

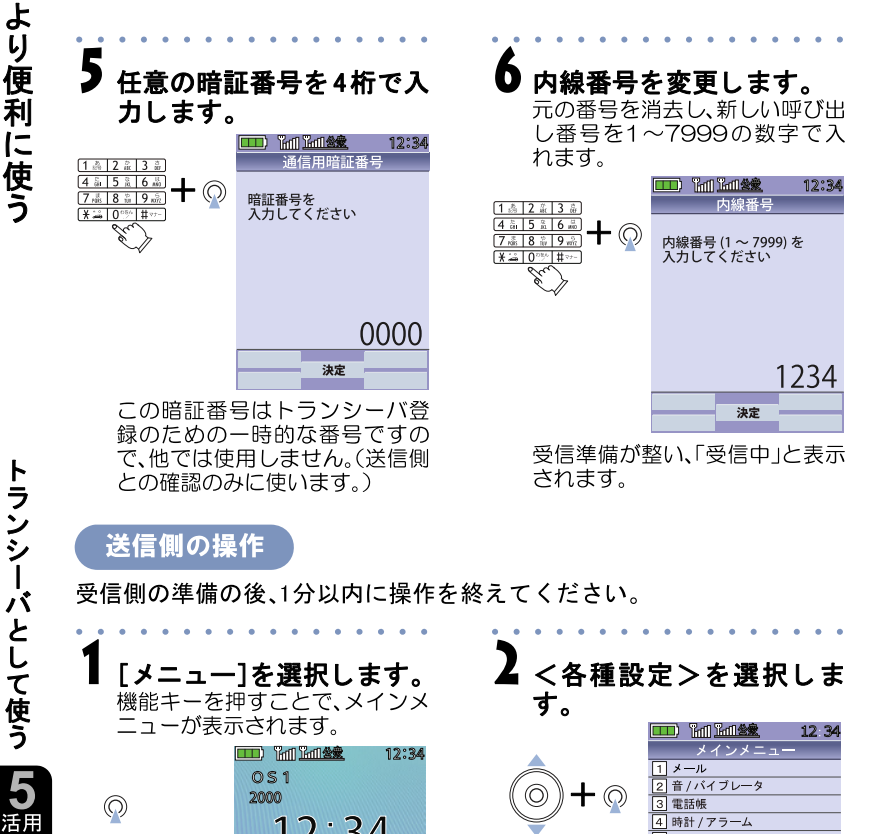

#### 送信側の操作

受信側の準備の後、1分以内に操作を終えてください。

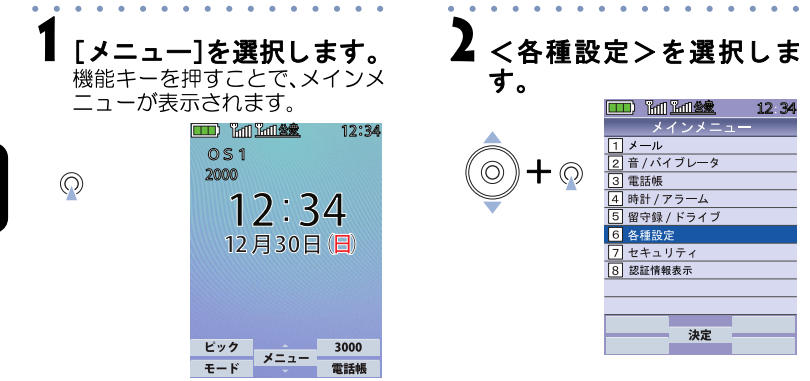

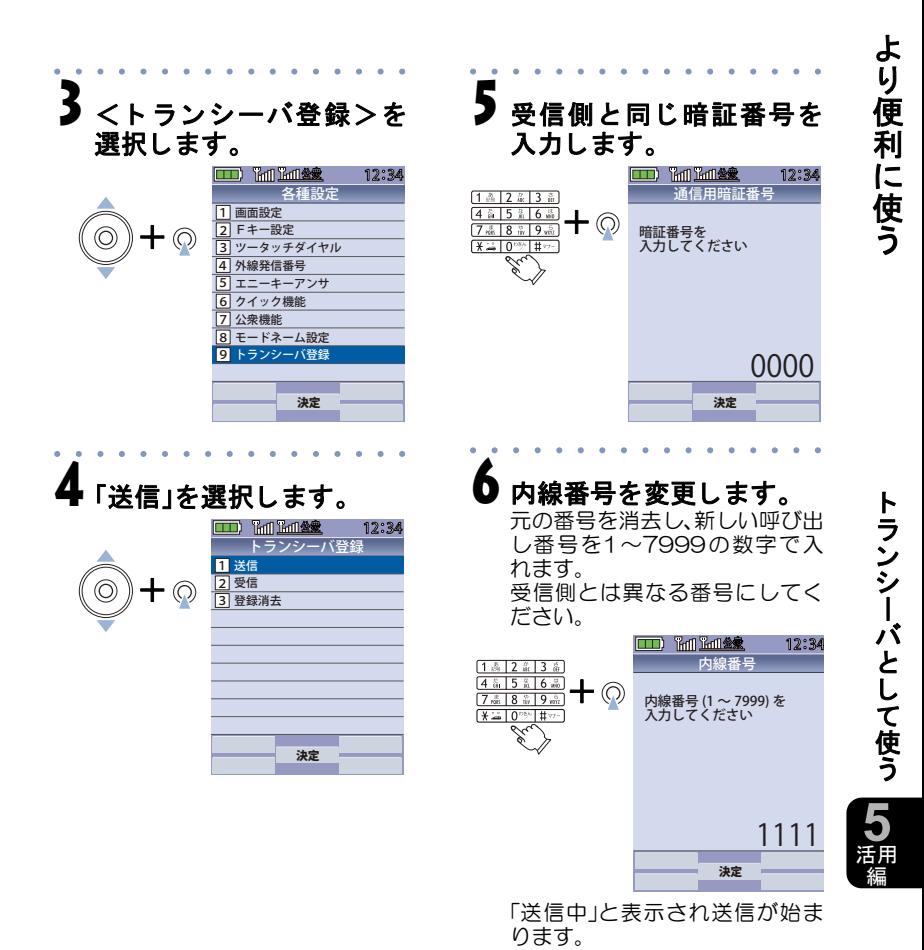

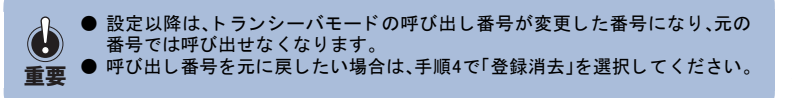

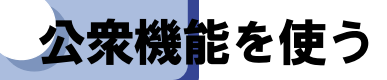

より便利に使う

公衆機能として、以下の機能が設定できます。

| 発信者番号通知(→P170)   | 指定着信拒否(→P178)  |
|------------------|----------------|
| 料金分計サービス(→P172)  | ドライブモード(→P181) |
| 留守番電話サービス(→P173) | リモートロック(→P183) |
| 着信拒否設定(→P174)    |                |

# 発信者番号を通知する(通知しない)

公衆モードで発信者番号通知の可否を設定できます。

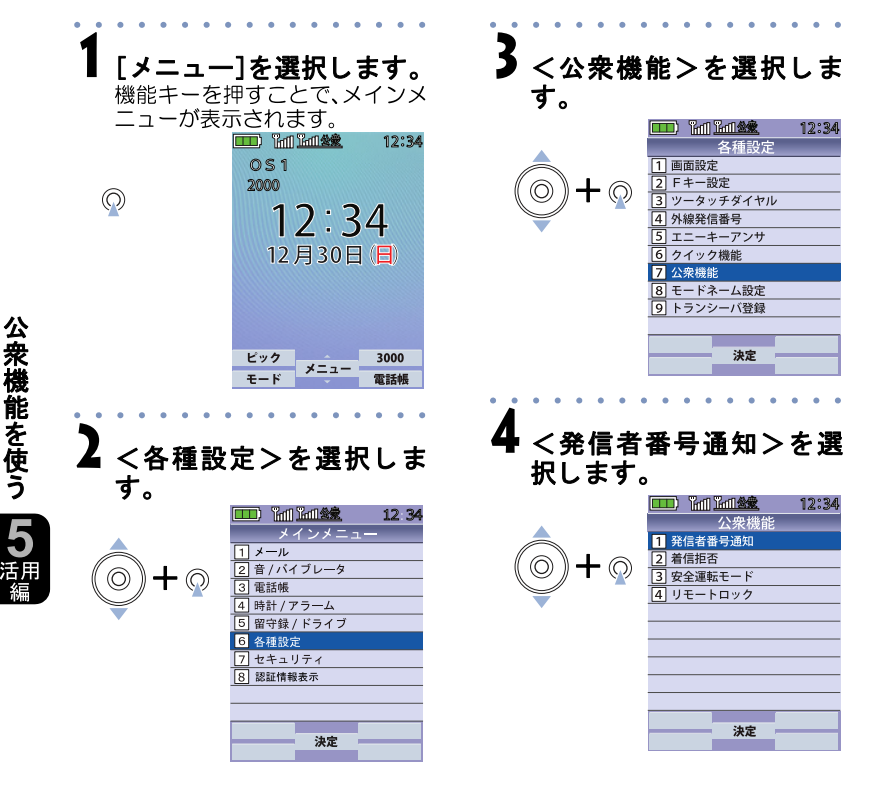

# 5 「ON」または「OFF」を選択し ます。

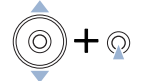

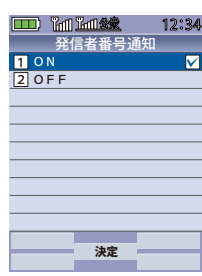

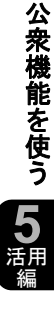

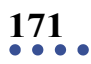

り 便 利 に 使

う

よ

# ◆料金分計サービス

よ り 便 利 に

料金分計サービスは、分計発信の指定をした通話料金の請求先を通常と は別にする こ とができるワイモバイルが提供するサービスです。 ご利用に際し ては、別途お申し込みが必要です(有料)。

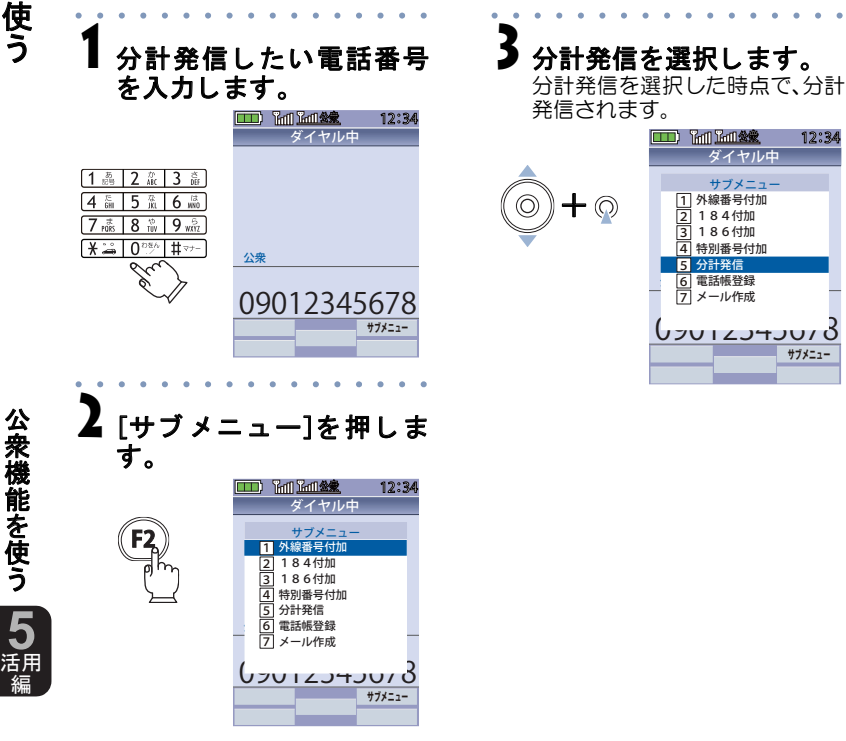

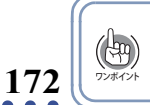

### ◆留守番電話サービス

電源を切っているときや、圏外にいるときに電話がかかってきた場合、留 守番電話センターで相手のメッセージを録音し、あとで聞くことができ ます。

留守番電話サービスはワイモバイルの付加サービスです。

ご利用に際し ては、別途お申し込みが必要です(有料)。

公衆モードで通話を終了したときにメッセージが録音されていると、

- 「メ ッ セージあ り」と表示し ます。
- · 着信ランプがゆっくり点滅します。 (メッセージウェイティングランプ)

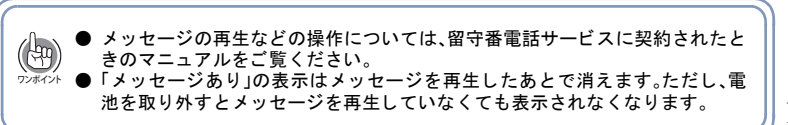

**173**

よ り 便 利 に 使 う

公 衆 機 能 を 使 う

**5** 活用 編

# 着信拒否設定

より便利に使う

発信者番号を通知しない電話からの着信を受けないように設定できます。 発信者側が非通知設定をしているため通知できない「ユーザ非通知」、公 衆電話からの発信のため通知できない「公衆電話発信」、発信者番号通知 に対応していないネットワークからの電話のため通知できない「通知不 可能」の3種類について着信拒否を設定できます。

#### 通知不可能の設定

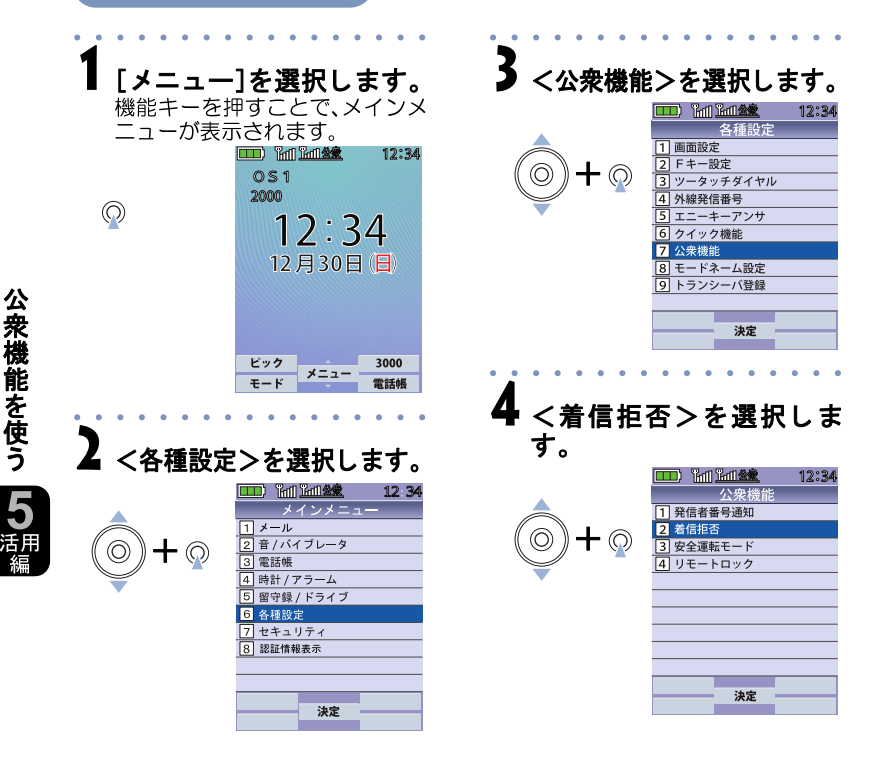

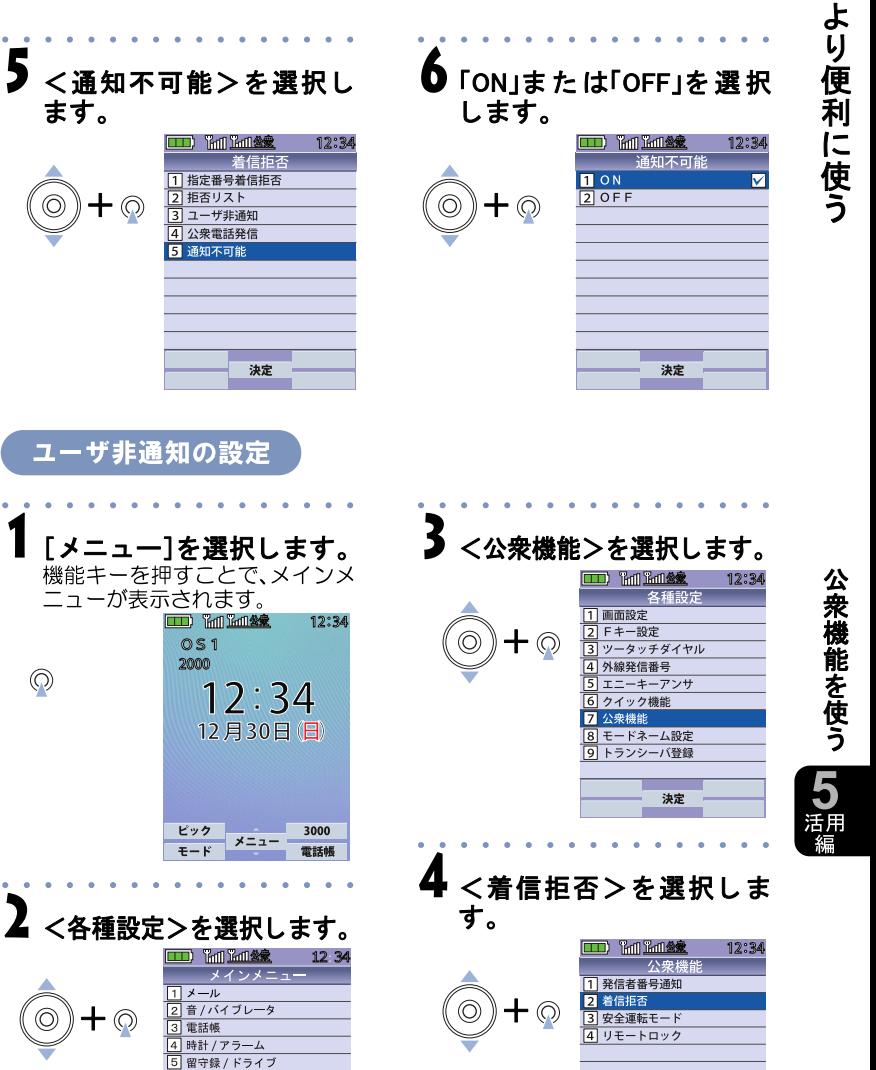

決定

ます。

⊢ ⊚

 $\circledcirc$ 

 $\odot$ 

 $\circledcirc$ 

 $\mathsf{F} \, \circledcirc$ 

各種設定 **R** セキュリティ 認証情報表示

決定

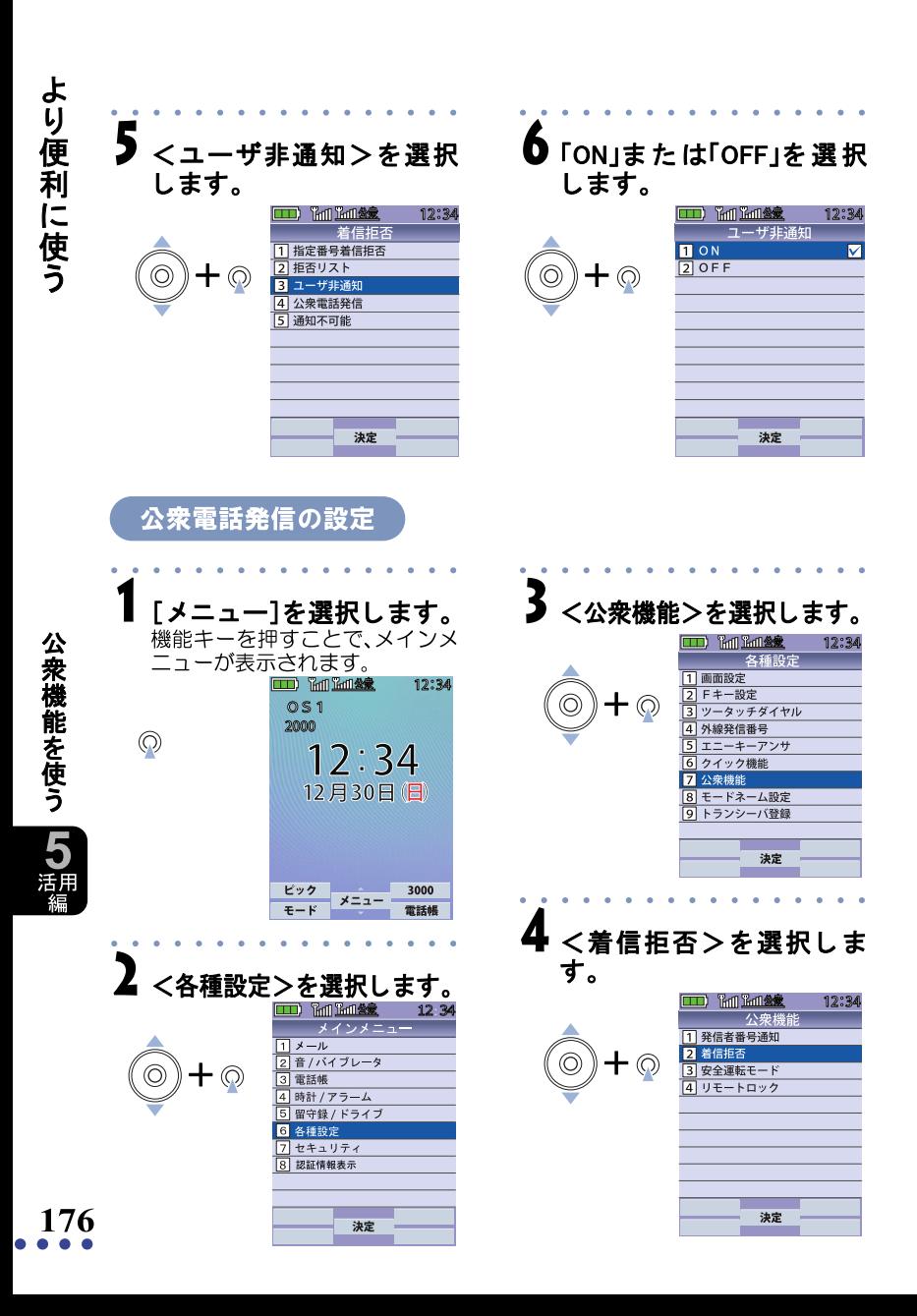

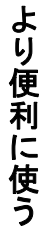

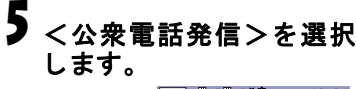

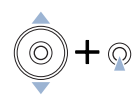

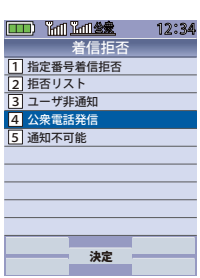

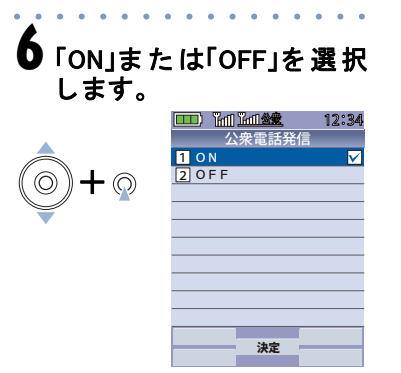

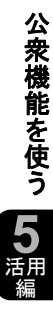

# ◆指定着信拒否

より便利に使う

公衆機能を使う 「つ 活編

迷惑電話を防止するために指定した電話番号からの電話を受けないよう に設定できます(10件の電話番号を登録できます)。

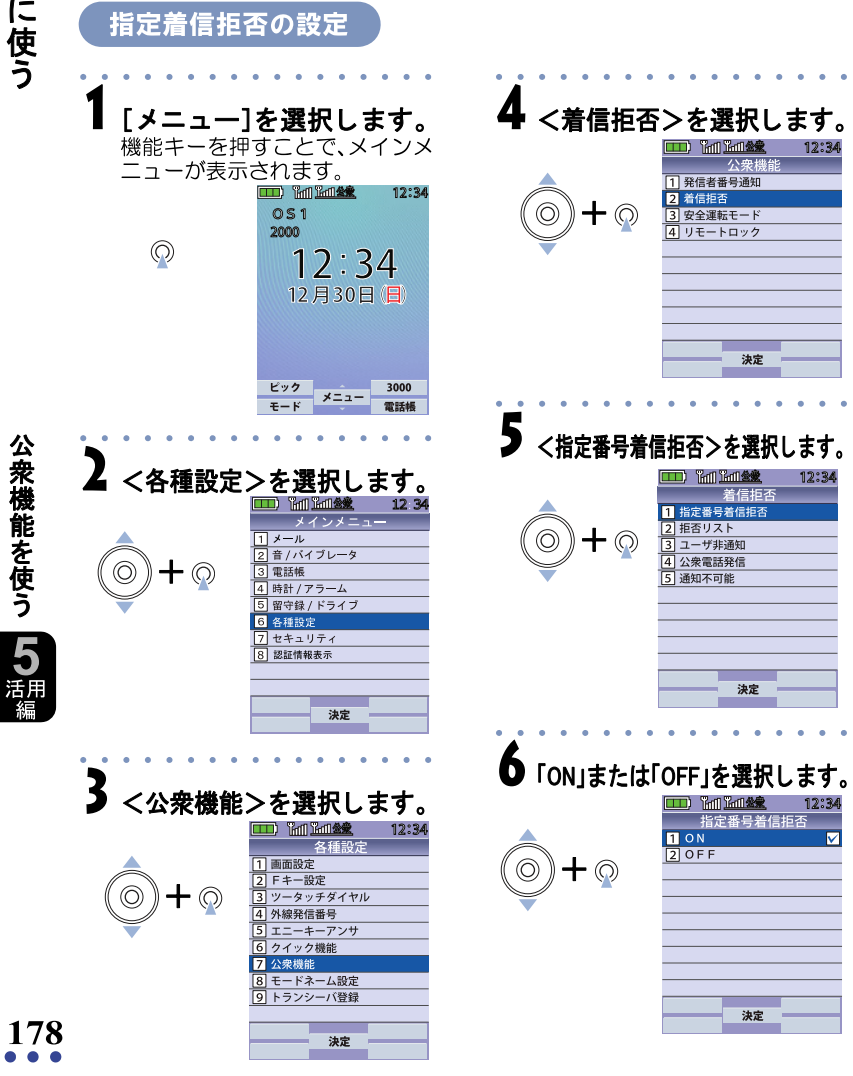

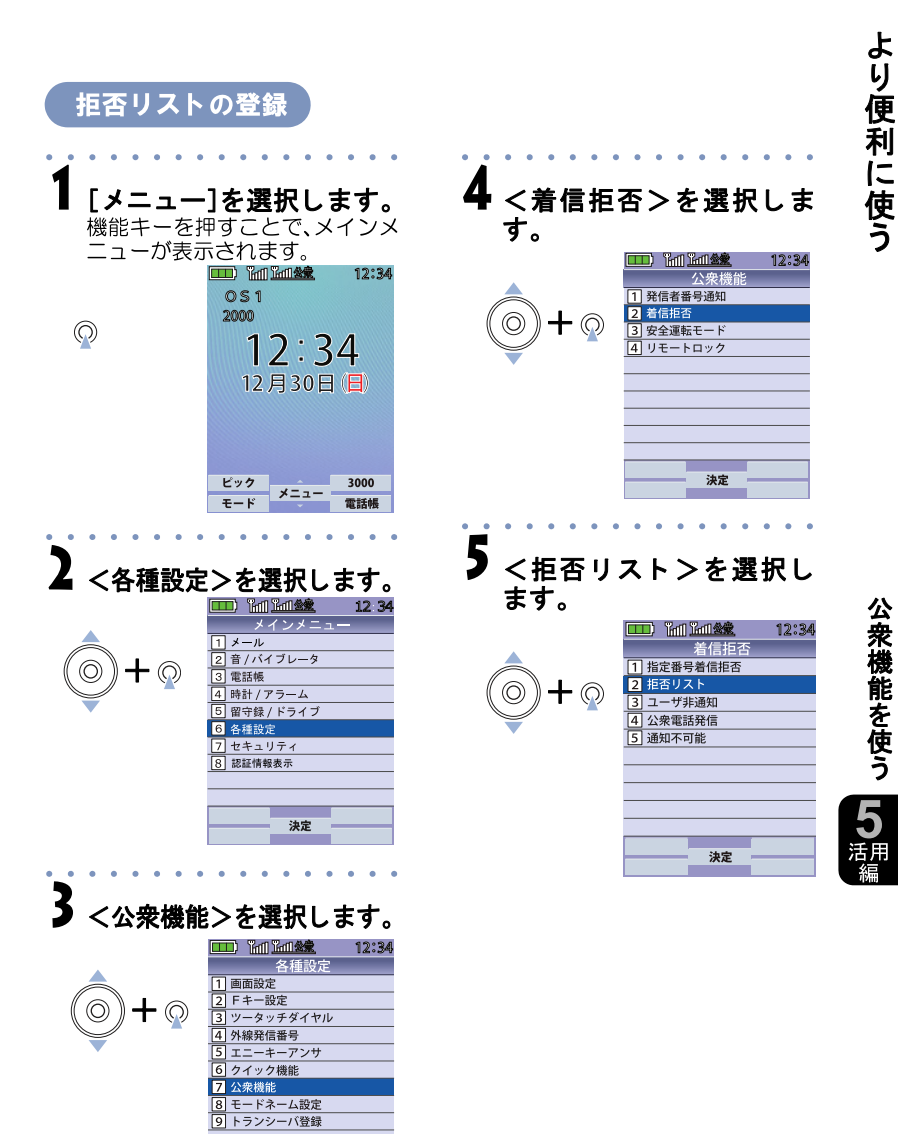

決定

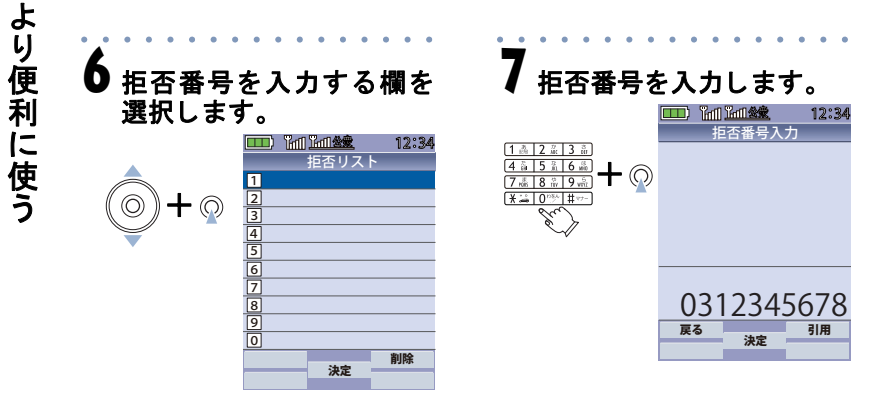

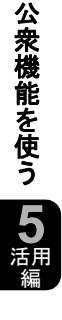

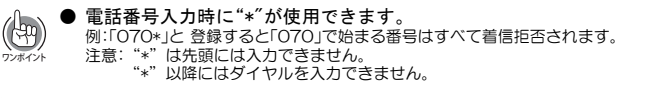

# ◆ドライブモード(安全運転モード)

公衆モード(待受中)に、自動車運転中など手が離せない状態のときに設 定しておくと、着信があった場合に、発信者に対して電話に出ることがで きない旨を通知します。

ドライブモード中は、着信があったことを通知するための着信音やバイ ブレータ駆動はしませんが、着信があったことをディスプレイに表示し ます。また、ドライブモード中は、アラーム時刻になっても、アラーム音は 鳴りません。

なお、110、118、119からの着信に関してはその限りではありません。

#### ドライブモードの設定

ドライブモードの設定は、「留守録/ドライブをONにする(→P142)」を参 照してください。

#### 安全運転モードの設定

ネットワーク応答および電話機応答の可否設定ができます。 ネットワーク応答のご利用に際しては、別途お申し込みが必要です。

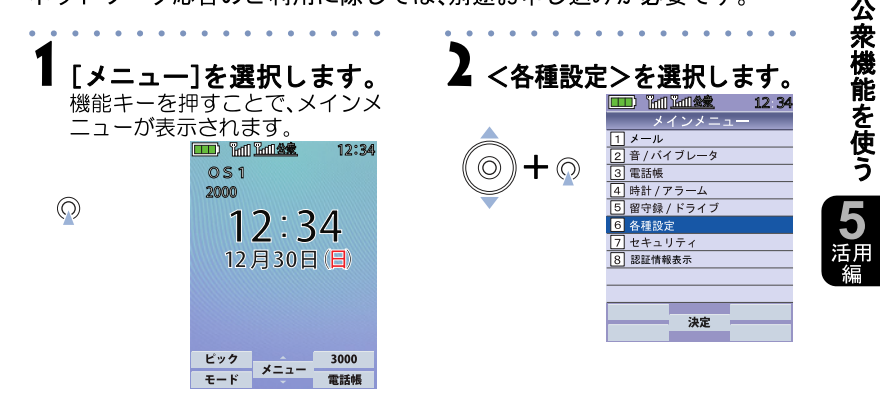

ょ

り便利に使う

3 <公衆機能>を選択します。 **[III]** 【mi】 【mi】 【mint】 金象 12:34 各種設定 画面設定 1  $\circledcirc$  $+$   $\circledcirc$ 2 Fキー設定 ツータッチダイヤル 3 |4| 外線発信番号 エニーキーアンサ 5 <u>6</u> クイック機能 <mark>7</mark> 公衆機能 <u>8</u> モードネーム設定<br><mark>9</mark> トランシーバ登録 決定

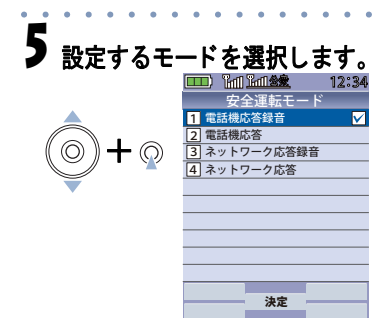

#### $\overline{{\bf 4}}$   $<$ 安全運転モード $>$ を選 択し ます。

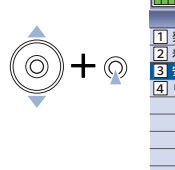

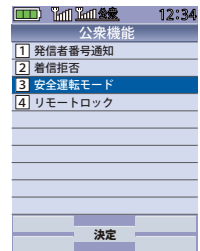

機 能 を 使 う **5** 活用 編

公 衆

よ り 便 利 に 使 う

# ◆リモートロック

電話機を紛失したときに、不本意な操作や電話機に記録された個人情報 などの流出を防ぐために、電話機の操作の禁止や保存データの消去をリ モートで行うことができます。

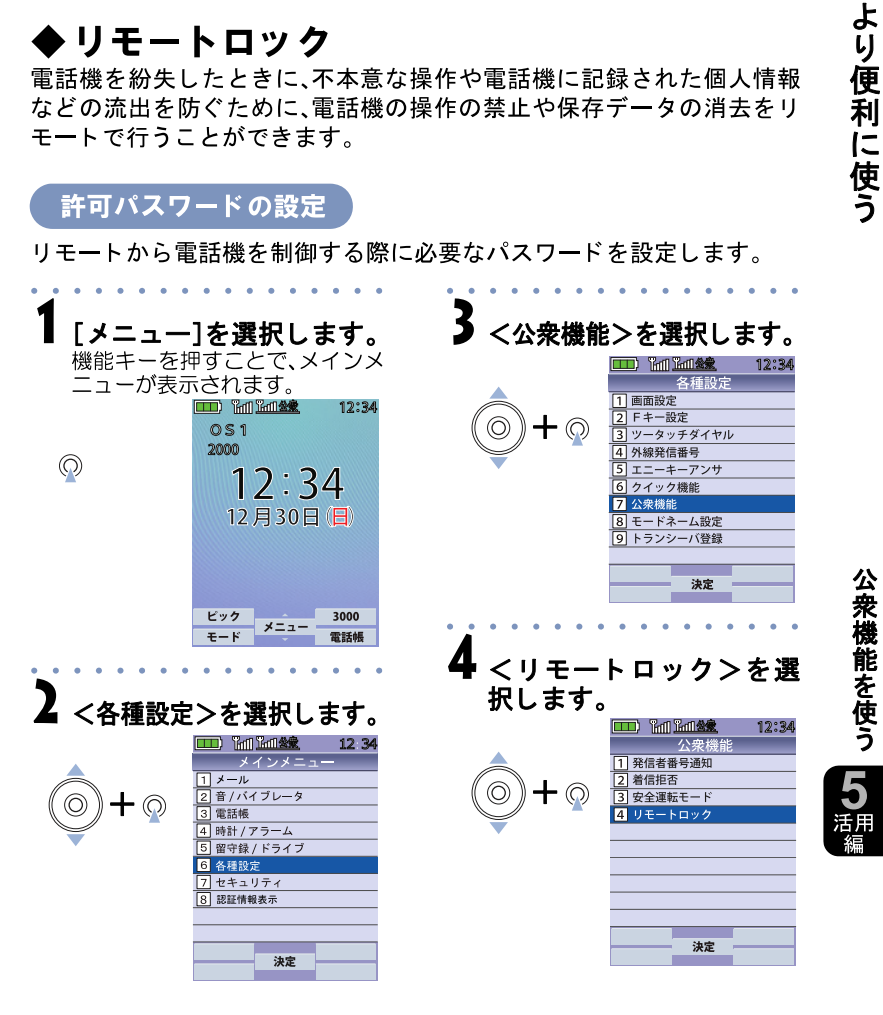

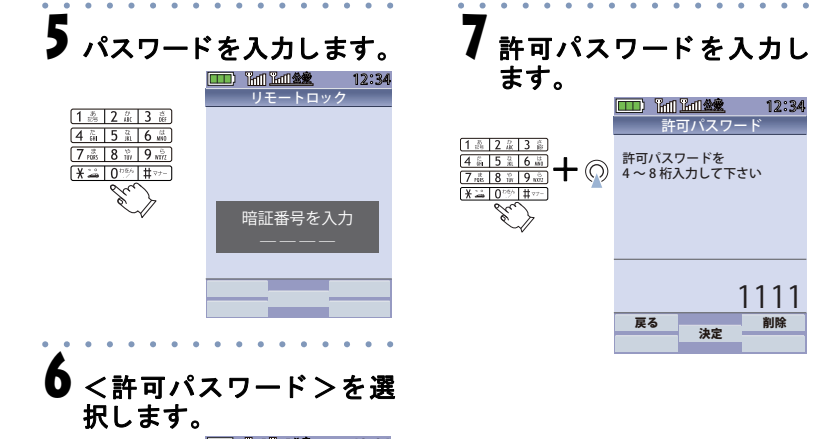

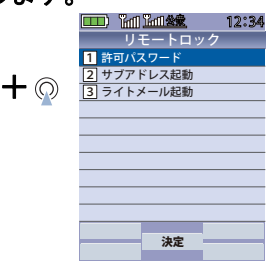

よ り 便 利 に 使 う

公 衆 機 能 を 使 う

 $\circledcirc$ 

**5** 活用 編

#### サブアドレス起動/ライトメール起動の設定

リモートロックの起動を許可する発信元(サブアドレス/ライトメール)の 電話番号と起動許可を設定します。

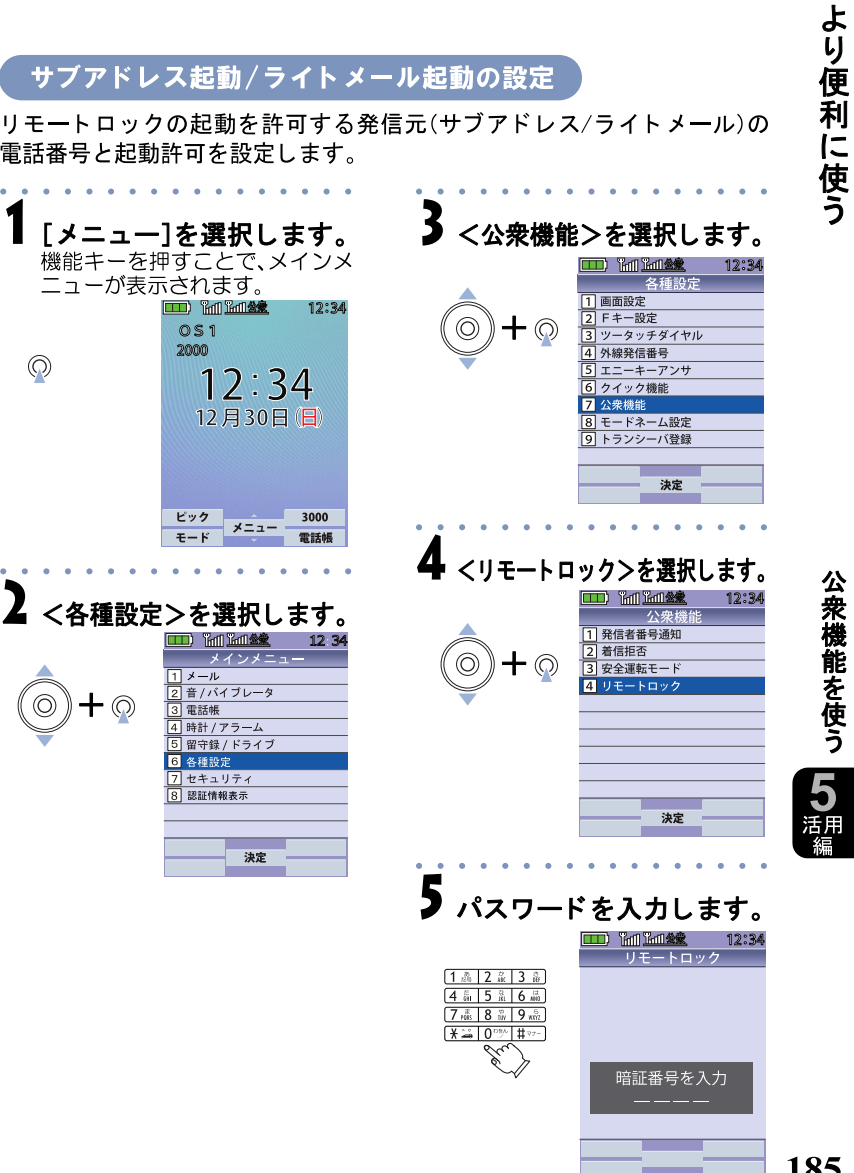

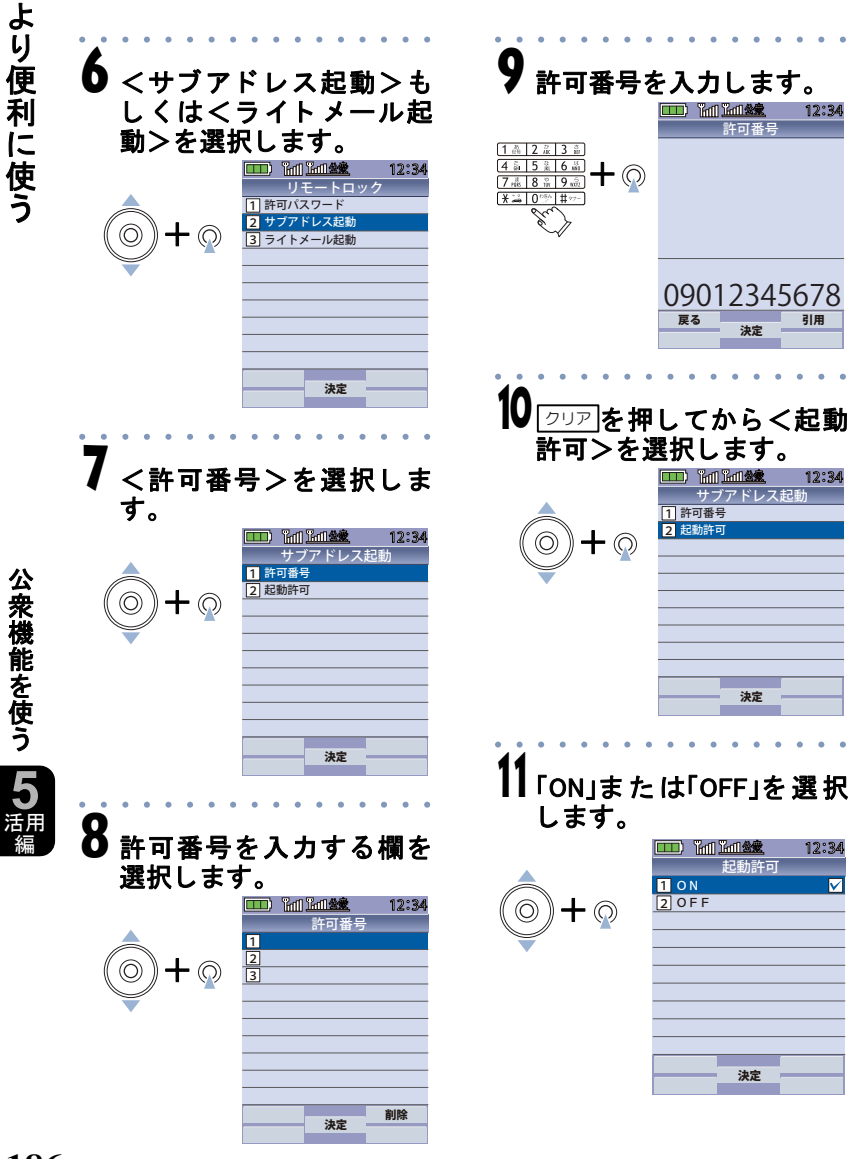